# **Harmonijska analiza istosmjernog silaznog pretvarača s pomoću virtualnog spektralnog analizatora**

**Firić, Antonio**

**Master's thesis / Diplomski rad**

**2021**

*Degree Grantor / Ustanova koja je dodijelila akademski / stručni stupanj:* **Josip Juraj Strossmayer University of Osijek, Faculty of Electrical Engineering, Computer Science and Information Technology Osijek / Sveučilište Josipa Jurja Strossmayera u Osijeku, Fakultet elektrotehnike, računarstva i informacijskih tehnologija Osijek**

*Permanent link / Trajna poveznica:* <https://urn.nsk.hr/urn:nbn:hr:200:602399>

*Rights / Prava:* [In copyright](http://rightsstatements.org/vocab/InC/1.0/) / [Zaštićeno autorskim pravom.](http://rightsstatements.org/vocab/InC/1.0/)

*Download date / Datum preuzimanja:* **2024-12-23**

*Repository / Repozitorij:*

[Faculty of Electrical Engineering, Computer Science](https://repozitorij.etfos.hr) [and Information Technology Osijek](https://repozitorij.etfos.hr)

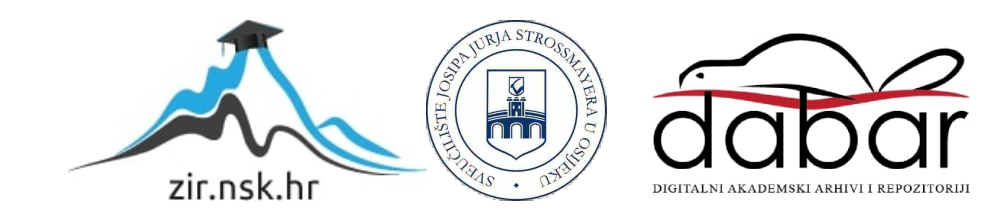

## SVEUČILIŠTE JOSIPA JURJA STROSSMAYERA U OSIJEKU FAKULTET ELEKTROTEHNIKE, RAČUNARSTVA I INFORMACIJSKIH TEHNOLOGIJA

Sveučilišni studij

# **Harmonijska analiza istosmjernog silaznog pretvarača s pomoću virtualnog spektralnog analizatora**

Diplomski rad

Antonio Firić

Osijek, 2021.

# SADRŽAJ

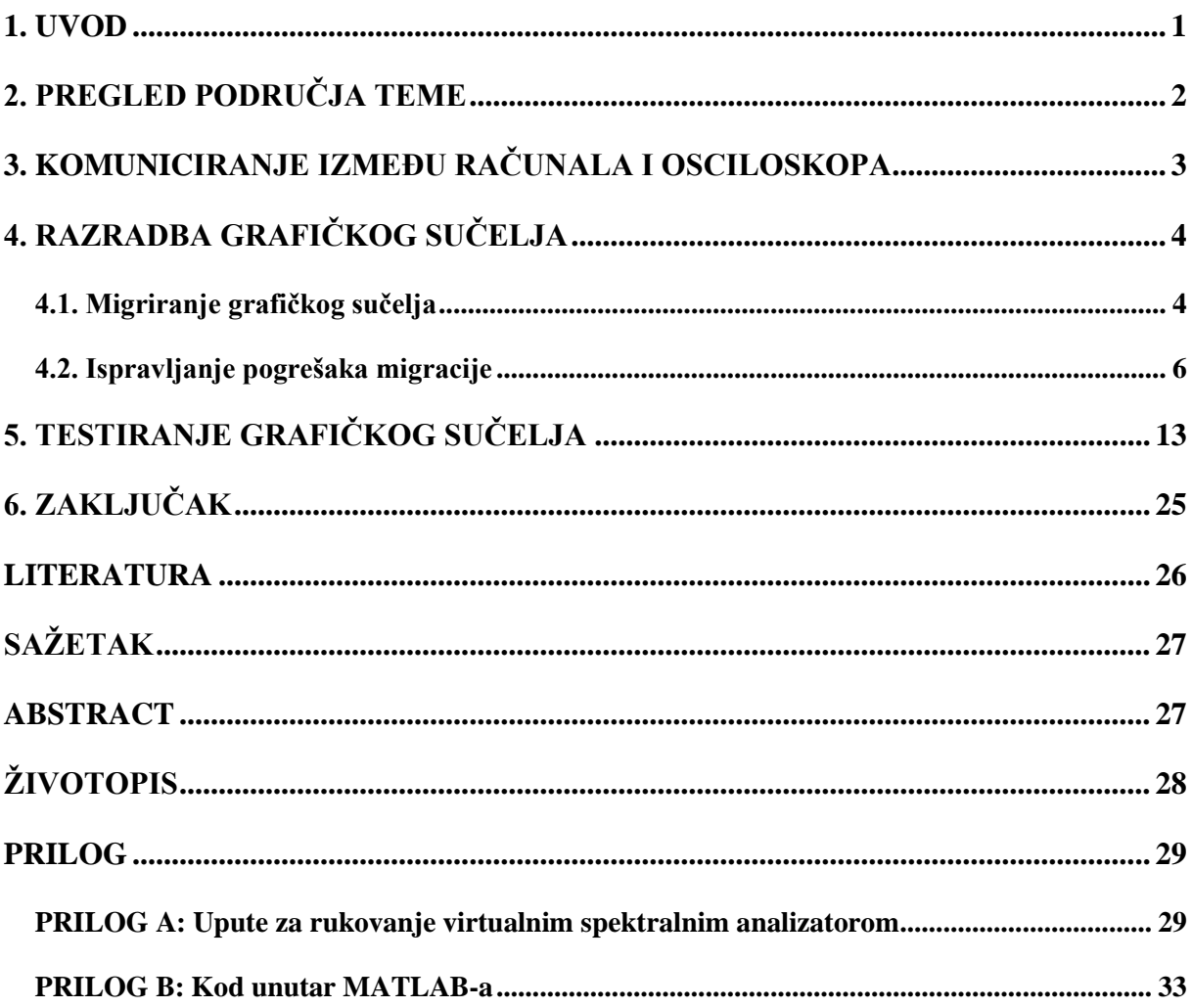

#### <span id="page-3-0"></span>**1. UVOD**

U ovom diplomskom radu prezentirat će se sposobnost kontrole osciloskopa TDS 224 proizvođača "Tektronix" pomoću grafičkog sučelja. Grafičko sučelje je napravljeno unutar MATLAB-a u aplikaciji GUIDE. Već napravljenu aplikaciju je potrebno migrirati u noviju i ažuriranu MATLAB aplikaciju App Designer i potom ju poboljšati. Razlika između App Designer-a i GUIDE-a je u tome što je unutar App Designer-a programiranje objektno-orijentirano što uvodi značajnije razlike u usporedbi s programiranjem u GUIDE aplikaciji. Nakon migracije potrebno je testirati grafičko sučelje na istosmjernom silaznom pretvaraču.

Ovaj rad se sastoji od pet poglavlja. Prvo poglavlje je uvod. Nakon uvoda slijedi drugo poglavlje i u njemu se nalazi pregled područja teme rada. U trećem poglavlju se nalazi opis načina komunikacije između računala i osciloskopa. Potom se u četvrtom poglavlju nastoji opisati postupak migracije iz GUIDE aplikacije u App Designer aplikaciju te sve probleme koji su se dogodili prilikom migracije. Peto poglavlje vezano je za testiranje grafičkog sučelja u kojem ćemo napraviti harmonijsku analizu istosmjernog silaznog pretvarača upravljanjem osciloskopa preko napravljenog grafičkog sučelja. Šesto poglavlje predstavlja zaključak.

## <span id="page-4-0"></span>**2. PREGLED PODRUČJA TEME**

F. Pitinac [1] pokazao je kako se odvija komunikacija između osciloskopa i računala. Također je pokazao kako napraviti sučelje unutar GUIDE aplikacije unutar MATLAB okruženja.

Pomoću videa [2] na službenom kanalu MATLAB-a moguće je saznati kako uspješno migrirati GUIDE aplikaciju u App Designer aplikaciju.

Pomoću videa [3] službenog MATLAB kanala je predstavljeno objektno orijentirano programiranje unutar MATLAB okruženja na primjeru aplikacije. Video je krucijalan u razumijevanju rada App Designera i programiranju unutar njega.

M. Čengić [4] je matematičkim postupkom dokazao rastav pravokutnog signala u Fourierov red koji nam pomaže u analitičkom postupku obrade pravokutnog valnog oblika napona.

I. Flegar je u knjizi [5] detaljno objasnio matematički model silaznog istosmjernog pretvarača napona i izveo faktor vođenja silaznog pretvarača preko matematičkog modela koja je pomogla pri testiranju virtualnog spektralnog analizatora.

#### <span id="page-5-0"></span>**3. KOMUNICIRANJE IZMEĐU RAČUNALA I OSCILOSKOPA**

Za povezivanje osciloskopa TDS 224 s računalom potrebno je imati RS-232 kabel, adapter za prelazak s RS 232 na USB i USB kabel. Isto tako za povezivanje osciloskopa s računalom potrebno je skinuti i instalirati driver CH340 koji omogućuje rad integriranom krugu CH340. U [6] je navedeno kako integrirani krug CH340 služi za konvertiranje signala iz USB sučelja u TTL(serijsko) sučelje i obratno. Još jedna primjena drajvera CH340 je i pri povezivanju nekih vrsta Arduina s računalom.

Prema [1] za upravljanje osciloskop se koristi SCPI naredbeni jezik. Unutar SCPI naredbenog jezika postoje mnoge naredbe i upiti koji se šalju prema osciloskopu. Naredbe mijenjaju postavke osciloskopa ili izvršavaju neku radnju, dok upiti uzrokuju vračanje podataka s osciloskopa na računalo ovisno o upućenoj upitnoj riječi. Popis svih naredbi i upita koje je moguće poslati na osciloskop nalazi se na [7].

Osciloskop TDS 224 je odabran jer se u njemu nalazi integrirani krug CH340 i uz pomoć njega je provedena komunikacija. Ako osciloskop nema integrirani krug CH340 nemoguć je rad između računala i osciloskopa. Ako se koristi drugi osciloskop potrebno je provjetriti manual osciloskopa kako bi se provjerilo potrebne naredbe i promijeniti je ako je potrebno. Na slici 3.1. prikazan je osciloskop "Tektronix" TDS 224.

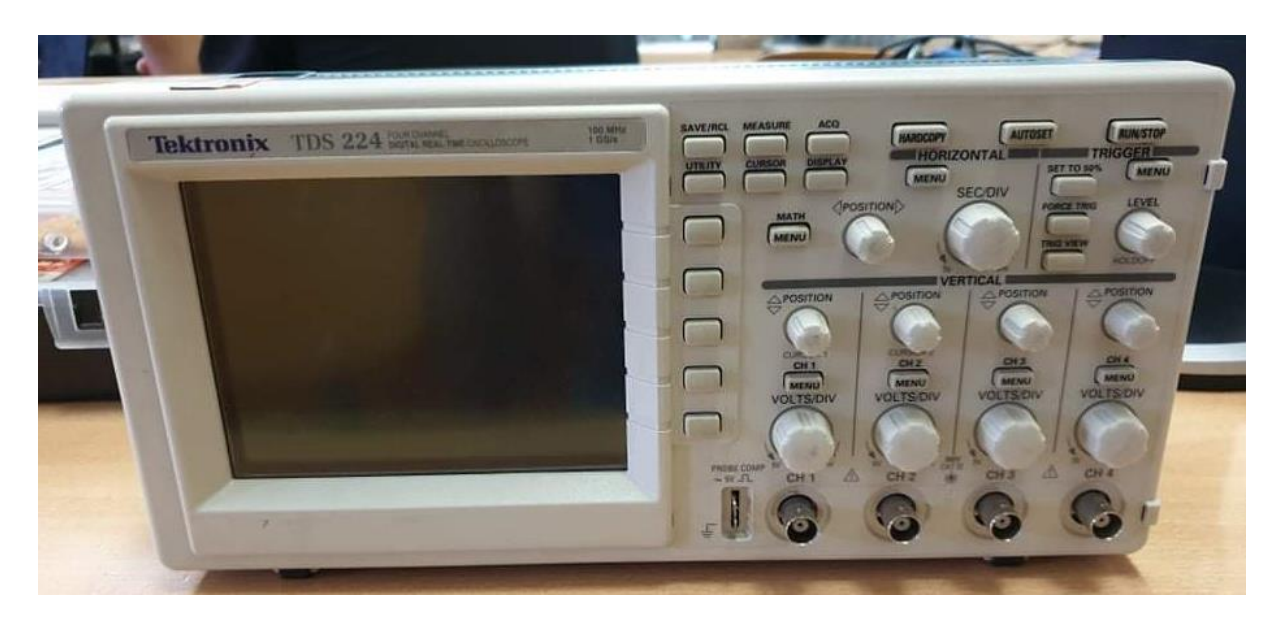

Slika 3.1. Osciloskop "Tektronix" TDS 224

### <span id="page-6-0"></span>**4. RAZRADBA GRAFIČKOG SUČELJA**

Razrada grafičkog sučelja će se odvijati u dva koraka. Prvi korak je migriranje već napravljenog grafičkog sučelja u aplikaciji GUIDE u aplikaciju App Designer. Pravljenje grafičkog sučelja u aplikaciji GUIDE je opisano u [1]. Drugi korak je ispravljanja svih grešaka migracije i uspješno testiranje grafičkog sučelja na poznatim valnim oblicima. Osim što je App Designer modernija i jednostavnija aplikacija, glavna prednost joj je što se unutar nje koristi objektno orijentirano programiranje. Objektno orijentirano programiranje je programiranje s pomoću kojeg je moguće definirati strukture koje se nazivaju objekti i kombiniranje pridodanih svojstava objektu s operacijama koje se vrše na tom objektu. Više o objektno orijentiranom programiranju u MATLAB - u se može saznati na [8].

#### <span id="page-6-1"></span>**4.1. Migriranje grafičkog sučelja**

Prvi korak migriranja je preuzimanje GUIDE to App Designer Migration Tool for MATLAB aplikacije s [9]. Za preuzimanje GUIDE to App Designer Migration Tool for MATLAB potrebno je imati MathWorks račun. Na slici 4.1. prikazano je izgled sučelja za instaliranje GUIDE to App Designer Migration Tool for MATLAB aplikacije gdje je crvenim pravokutnikom označen gumb za instaliranje. Nakon unosa podataka za MathWorks račun potrebno je pričekati da instalacija završi.

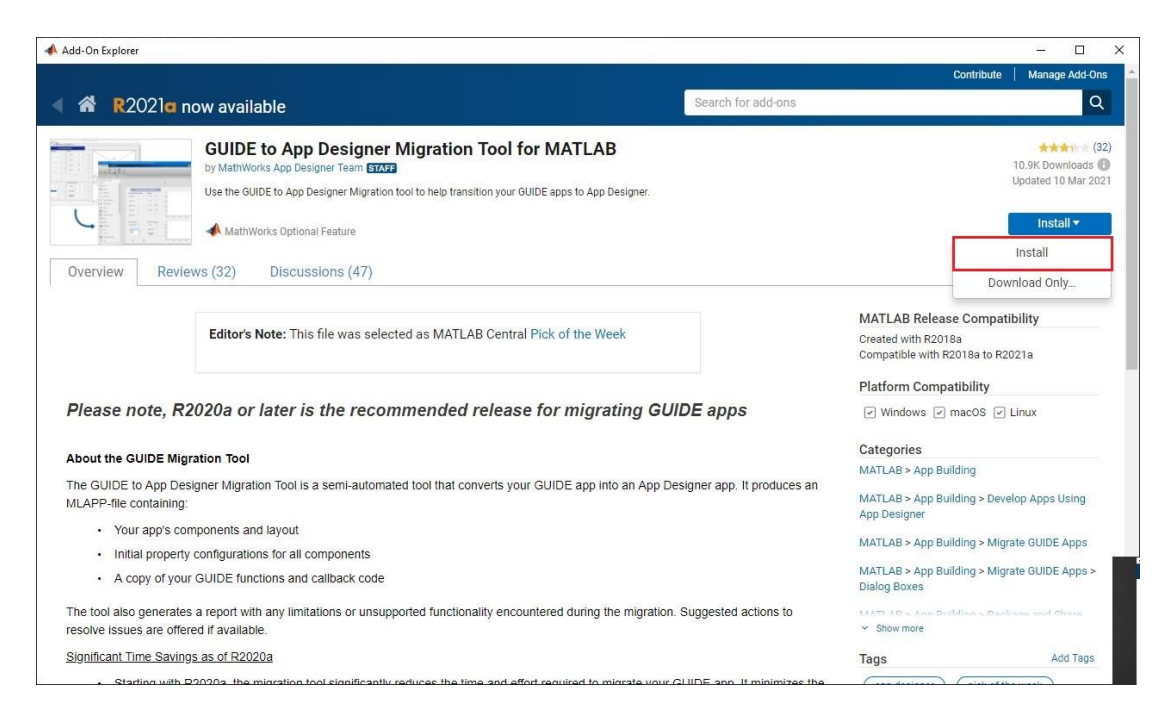

Slika 4.1. Instaliranje aplikacije za migriranje

Drugi korak migriranja aplikacije je otvaranja GUIDE-a pomoću naredbe guide u Command Window-u MATLAB-a. Nakon otvaranja GUIDE-a potrebno je odabrati datoteku za migriranje te kliknuti na opciju Migrate Your App kako je prikazano na slici 4.2. Datoteka za migriranje ima nastavak .fig na kraju imena datoteke.

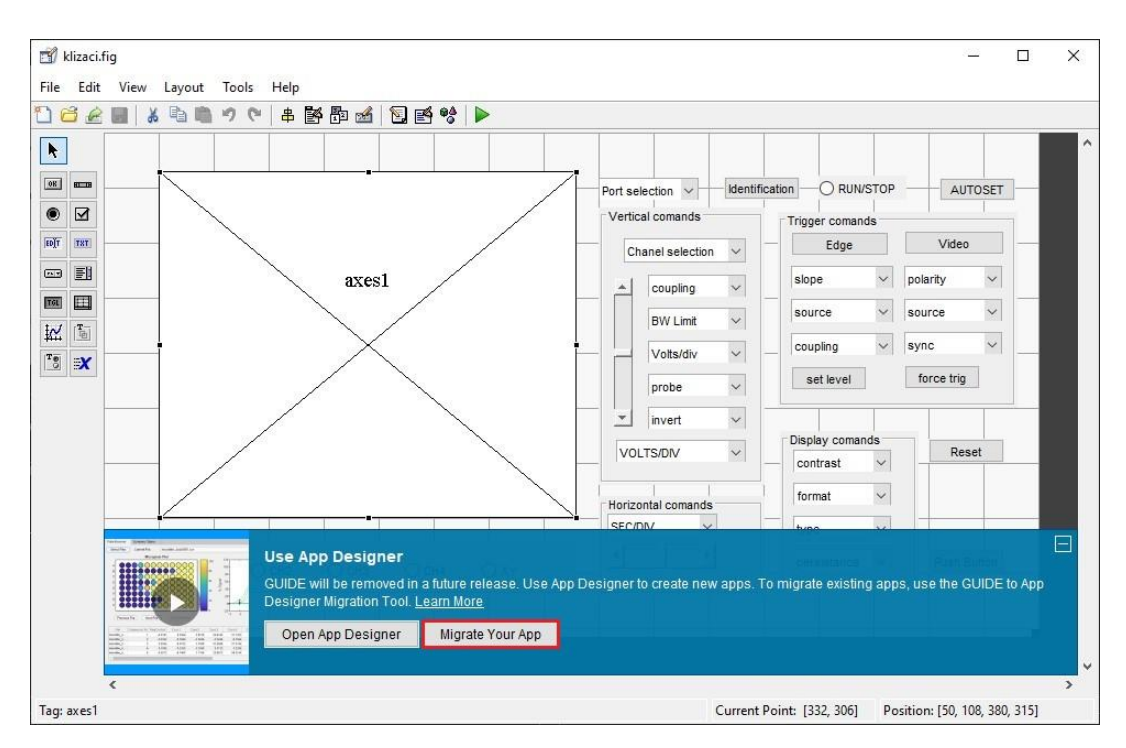

Slika 4.2. Izgled sučelja prilikom započinjanja migriranja

Treći korak je ujedno i završni. Potrebno je kliknuti na gumb Migrate nakon odabiranja datoteke za migriranje. Treći korak je prikazan na slici 4.3.

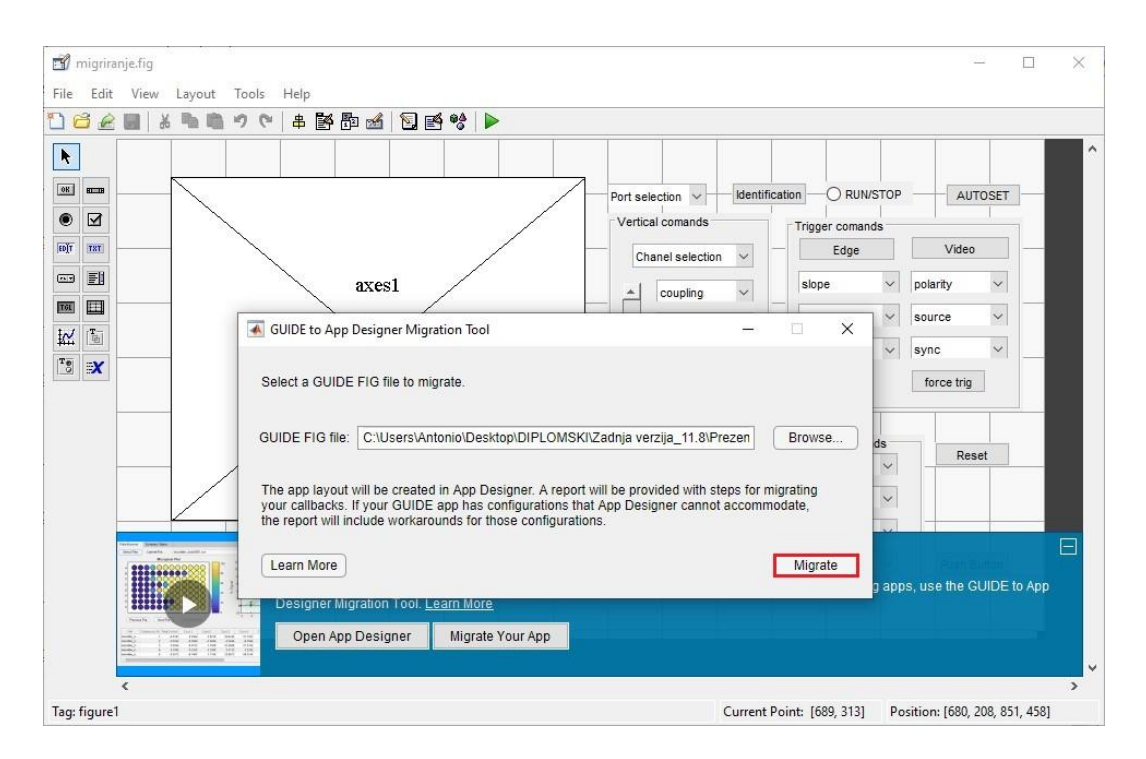

Slika 4.3. Sučelje za potvrdu migracije

Ako je migriranje uspješno unutar mape u kojem se nalazi i datoteka koju je potrebno migrirati nalazit će se i nova migrirana datoteka s nastavkom .mlapp. Postupak migracije u obliku videa može se pronaći i na službenom YouTube kanalu MATLAB-a [2].

#### <span id="page-8-0"></span>**4.2. Ispravljanje pogrešaka migracije**

Za uređivanje grafičkog sučelja prvo je potrebno pokrenuti aplikaciju App Designer unutar MATLAB-a. To se radi upisom naredbe appdesigner unutar Command Window MATLAB sučelja. Nakon ulaska u aplikaciju App Designer potrebno je otvoriti datoteku koju je potrebno urediti pomoću gumba open. Postupak je prikazan na slici 4.4.

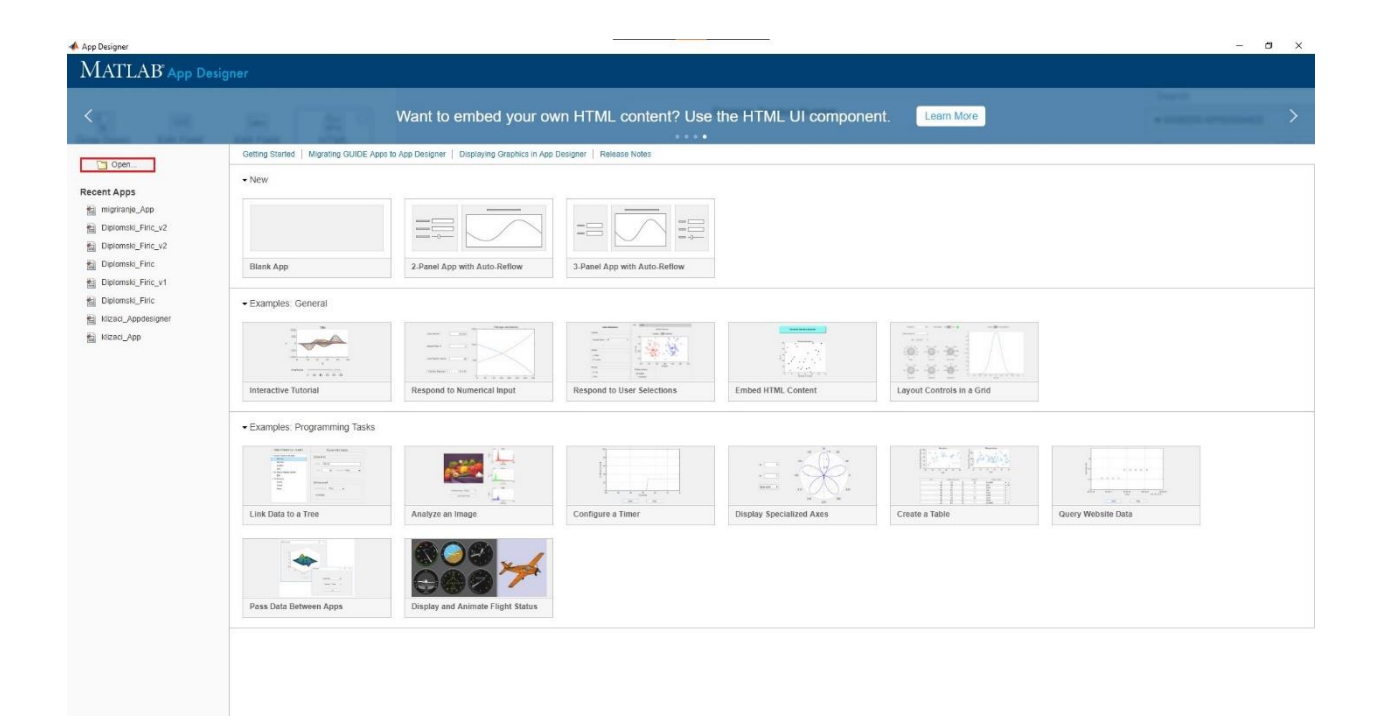

Slika 4.4. Sučelje prilikom ulaska u App Designer

Kako bi bilo moguće vidjeti i uređivati kod potrebno je kliknuti na gumb Code view, kako je prikazano na slici 4.5. Vraćanje na Design view je moguće klikom na pripadajući gumb. Ako je potrebno prikazati dio koda samo za određeni gumb, potrebno je pritisnuti desni klik na gumb i odabrati opciju go to callback.

| App Designer - CAUsers\Antonio\Desktop\DIPLOMSKI\Zadnja verzija_11.8\Diplomski_Firic_v2.mlapp"                                                                                                    |                                                                                                    |                                                                                                    | $\sigma$<br>$\times$<br>$\overline{\phantom{m}}$                                                                                                    |
|----------------------------------------------------------------------------------------------------|----------------------------------------------------------------------------------------------------|----------------------------------------------------------------------------------------------------|----------------------------------------------------------------------------------------------------|
| <b>DESIGNER</b><br>CANVAS                                                                                                    |                                                                                                    |                                                                                                    | $\bullet$<br>$\triangleright$ $\triangleright$                                                                                                    |
| $\overline{\phantom{a}}$ Show grid<br>Evenly<br>后<br>Us Apply Honzontally V Snap to grid.<br>Save<br>Convert<br><b>Bu</b><br>Same Size Grouping<br>$\overline{10}$<br>60<br>Apply Verbically Interval: 10 2<br>$\checkmark$<br><b>Call Co</b><br><b>Card Corporate</b><br>FILE<br>ALIGN<br>ARRANGE<br>SPACE:<br>Diplomski_Finic_v2.mlapp* x                                                                                                    | Show alignment hints<br>Show resizing hints<br>Run<br>$\bullet$<br>VIEW<br>RUN                                                                                                    |                                                                                                    |                                                                                                    |
| COMPONENT LIBRARY                                                                                                    |                                                                                                    | Design View Gode View                                                                                                    | COMPONENT BROWSER                                                                                                    |
| $\rho \equiv$ 88<br>Search                                                                                                    |                                                                                                    |                                                                                                    | Search<br>$\Omega$                                                                                                    |
| COMMON                                                                                                    |                                                                                                    |                                                                                                    | $*$ app.figure1                                                                                                    |
| Axes<br>V Display graphical data<br>visualization<br>Button<br>$\frac{1}{2}$<br>Execute command when<br>0.9<br>pressed<br>0.8<br><b>Check Box</b><br>Check Box<br>Select state of binary option<br>0.7<br>Date Picker<br>30 Select and display date in<br>0.6<br>specified format<br>0.5<br>a - Drop Down<br><b>b</b> Select single option from list<br>Edit Field (Numeric)<br> 123 <br>0.3<br>Enter numeric data<br>0.2<br>Edit Field (Text)<br>$ ab\sigma\>$<br>Enter text data<br>0.1<br><b>HTML</b><br>$\frac{Q_{\rm F}}{N_{\rm BH}}$<br>Display simple markup or<br>embedded HTML file<br>Image<br>Mage<br>Display icon or logo<br>Label<br>A Display text to describe<br>component | Spektralna analiza +<br>Valni oblik<br>0.4<br>0.1<br>0.2<br>0.3<br>0.4<br>0.5<br>0.6<br>0.7<br>$0.8^{\circ}$<br>0.9<br>$-1$<br>$\theta$<br>Channel 1<br>Channel 2<br>Channel 3<br>Channel 4 | Port se<br>jon<br>AUTOSET<br>Cut<br>$Ctrl+X$<br>Vertical<br>Copy<br>Ctri+C<br>Trigger comands<br>Cha<br>Ctrl+V<br>Video<br>Edge<br>Paste:<br>Duplicate Ctrl+D<br>slope<br>$\blacksquare$<br>polarity<br>$\pmb{\tau}$<br>Delete<br>Delete:<br>$\mathbf{v}$<br>$\mathbf{v}$<br>source<br>source<br>Align.<br>Same Size<br>$\star$<br>coupling<br>sync<br>$\cdot$ $\cdot$<br>Grouping<br><b>Course Felix</b><br>Go to popcom_Caliback caliback<br>Calibacks<br>Help on Selection<br>Display comands<br><b>VOLTS/DIV</b><br>$\star$<br>Reset<br>contrast<br>$\bullet$<br>format<br>$\mathbf{v}$<br>Horizontal comands<br>type<br>$\bullet$<br><b>SECIDIV</b><br>$\pmb{\cdot}$<br>persistance v<br>0.8<br>0.6<br>0.4<br>0.2 | app.axes1<br>app autoset<br>· app.uipanel1<br>app.slider1<br>app.popupmenu1<br>app.coupling<br>app.bwlimit<br>app.voltsdiv<br>app.invert<br>app.probe<br>app.voldiv<br>app popcom<br>* app.uipanel3<br>app.edgetrig<br>app.videotrig<br>app.slopetrig<br>app.polaritytng<br>app.sourceedge<br>app.couplingtrigg<br>app.sourcetrig<br>app.sync<br>.app.trigset<br>app.forcetrig<br>apo.identification<br>app.reset<br>· app uipanel4<br>ann contrast<br>Inspector   Calibacks<br>国题<br>$\varphi$<br>Search |
| List Box<br>$\frac{1}{2}$<br>Select one or more options<br>from list                                                                                                    |                                                                                                    | 0.2<br>0.8<br>$\theta$<br>0.4<br>0.6                                                                                                    | · DROP DOWN<br>Value<br>Port selection<br>Port selection COM1.<br>Items                                                                                                    |
| Radio Button Group<br>$\frac{88}{105}$<br>Select single option from<br>group of radio buttons                                                                                                    |                                                                                                    |                                                                                                    | ItemsData<br>* FONT AND COLOR                                                                                                    |
| 14                                                                                                    |                                                                                                    |                                                                                                    | $\mathbb{H}$                                                                                                    |

Slika 4.5. Sučelje App Designera

Prvi problem koji se pojavio pri migraciji je nepodržavanje radio button-a. Radio button-i imaju funkciju odabir kanala i "pozivanje" slike s osciloskopa. Problem je riješen dodavanjem novih gumbova, kopiranjem koda i njegovim ispravljanjem. Na slici 4.6. prikazano je sučelje virtualnog spektralnog analizatora gumbova odmah nakon migracije. Slika 4.7. prikazuje sučelje virtualnog spektralnog analizatora u kasnijim verzijama nakon njihovog popravljanja. Na obje slike crvenim pravokutnikom označeno je mjesto gdje se gumbovi nalaze.

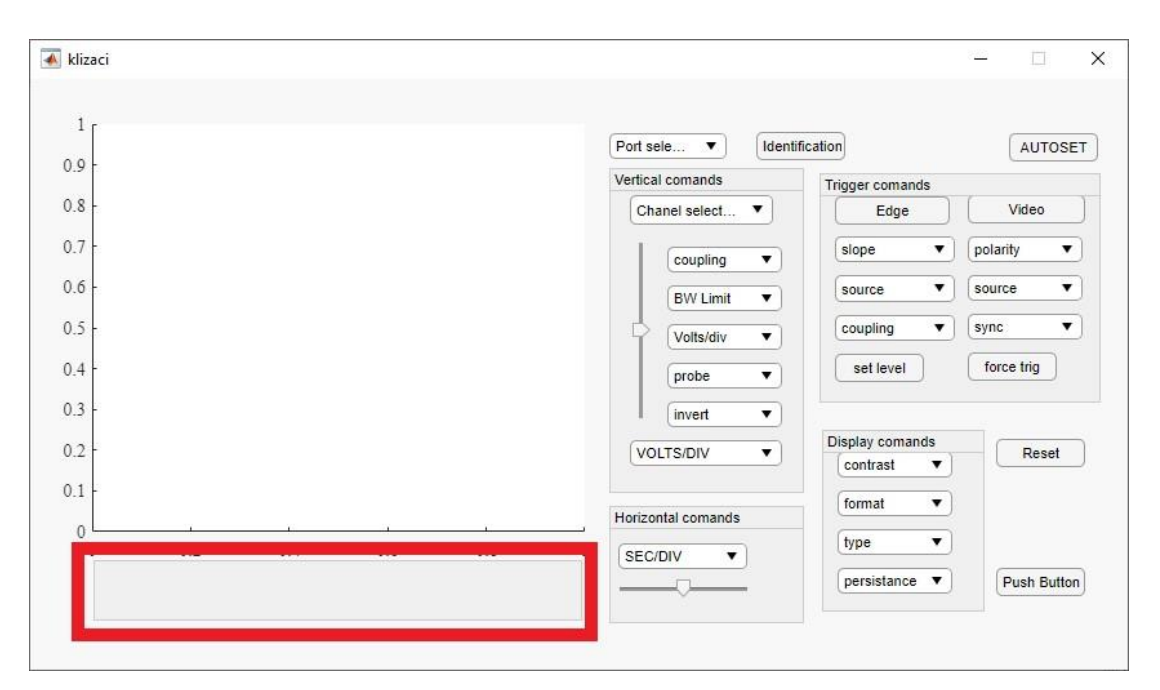

Slika 4.6. Sučelje virtualnog spektralnog analizatora nakon migracije

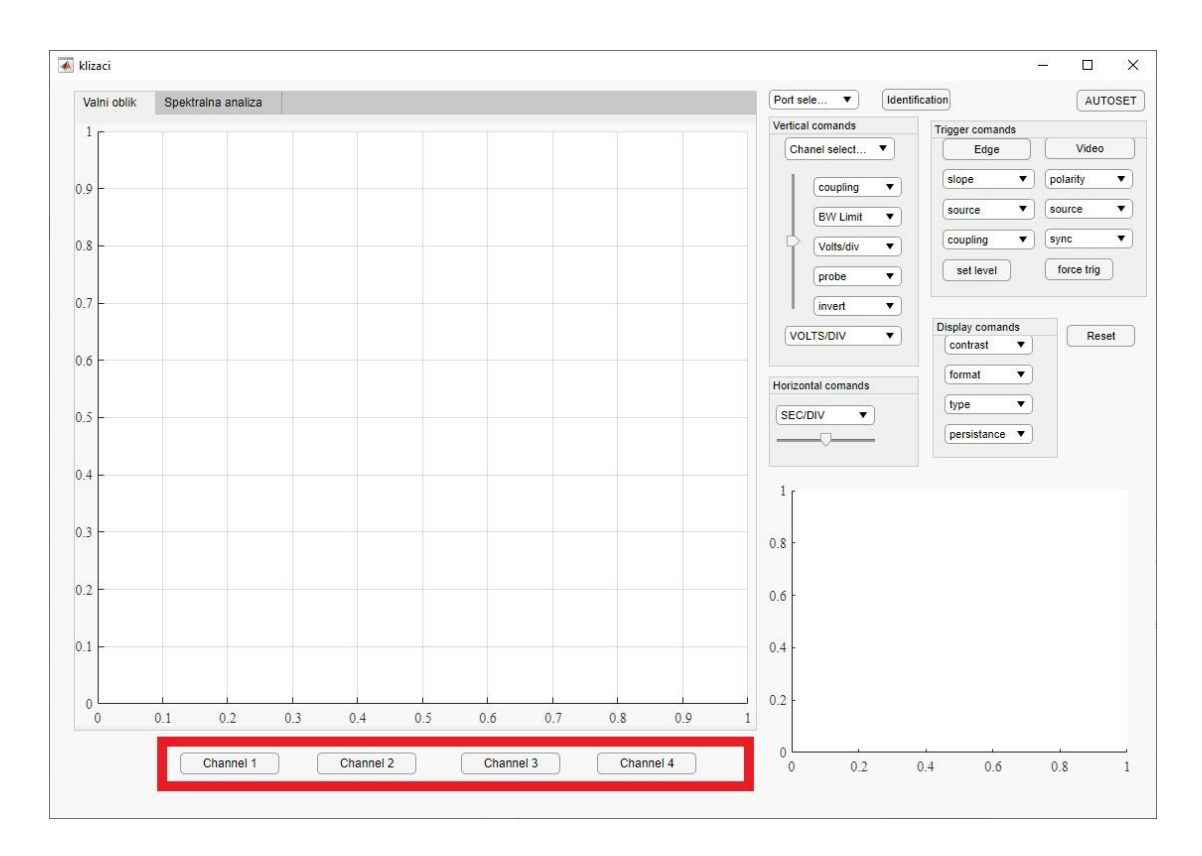

Slika 4.7. Sučelje virtualnog spektralnog analizatora u kasnijim verzijama

Na slici 4.8. se nalazi usporedba koda nakon migracije i u zadnjoj verziji za gumb koji invertira signal.

```
% Value changed function: invert
function invert_Callback(app, event)
    % hObject handle to invert (see GCBO)
    % eventdata reserved - to be defined in a future version of MATLAB
    % handles structure with handles and user data (see GUIDATA)
    % Hints: contents = cellstr(get(hObject,'String')) returns invert contents as cell array
            contents{get(hObject,'Value')} returns selected item from invert
    \frac{9}{6}global chanelchoice;
    s = serial(app.popcom.Value);
                                                                                          % Value changed function: invert
    fopen(s)function invert_Callback(app, event)
                                                                                               s = serial(app.popcom.Value);
    contents = cellstr(get(h0bject,'String'));
                                                                                               fopen(s)invert = contents{get(h0bject,'Value')};
                                                                                               fprintf(s,[app.popupmenu1.Value ':INVERT ' app.invert.Value]);
    fprintf(s,[chanelchoice ':INVERT ' invert]);
                                                                                               fclose(s)fclose(s)delete(s)delete(s)end
end
```
a) b)

Slika 4.8. a) Kod za gumb invertiranja signala nakon migracije

b) Kod za gumb invertiranja signala u zadnjoj verziji

Prilikom testiranja virtualnog spektralnog analizatora bilo je potrebno dodati još funkcija postojećem virtualnom spektralnom analizatora kako bi on bio funkcionalan i lakši za upotrebu. Jedna od funkcija koja je dodana je upisivanje limita na x-osi kod stupčastog prikaza rezultata spektralne analize jer je prikaz frekvencije bio postavljen na automatsko. Stoga je bilo teško očitati harmonike zbog njihove brojnosti. Na slici 4.9. je vidljivo mjesto za upisivanje limita unutar sučelja i označeno je crvenim pravokutnikom.

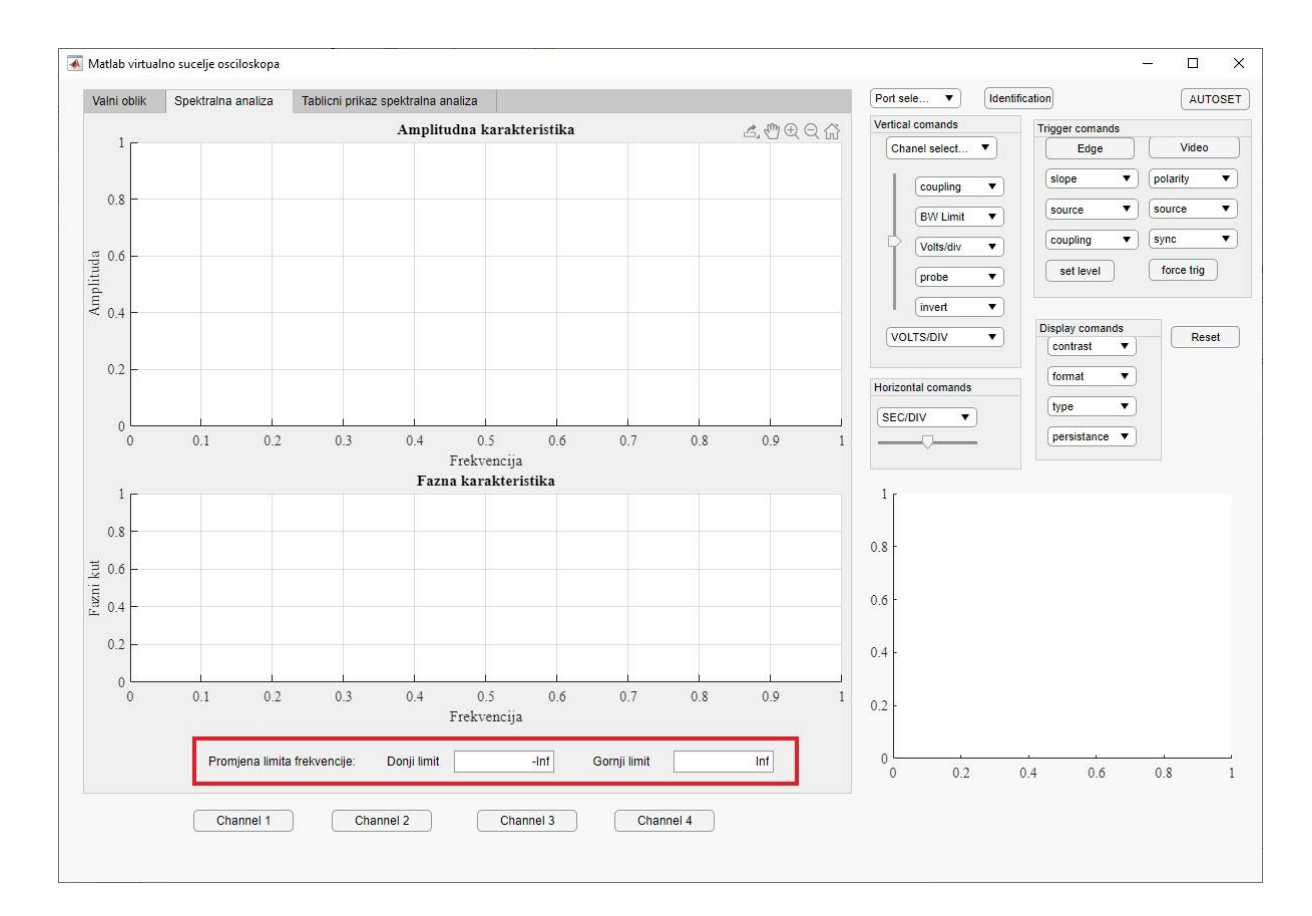

Slika 4.9. Mjesto za upisivanje limita frekvencije

Nakon što su promijenjeni limiti sljedeća potreba je bila smanjiti debljinu stupaca na stupčastom dijagramu. Smanjivanje debljine stupaca se postiže dodavanjem argumenta u funkciju za crtanje stupčastog dijagrama. Na slici 4.10. prikazan je kod za crtanje stupčastog dijagrama.

```
data_time\_domain = [t.' a1];br harm = 20;[fft_napon_out, fft_kut_out, frekvencije_x_os] = SnagaNaFrekv(data_time_domain, br_harm);
bar(app.UIAxes, frekvencije_x_os, fft_napon_out, 0.2); % 0.2 je širina stupca
grid(app.UIAxes, 'on');
bar(app.UIAxes2, frekvencije_x_os, fft_kut_out, 0.2);
grid(app.UIAxes2, 'on');
```
Slika 4.10. Kod za crtanje stupčastog dijagrama kod spektralne analize

Isto tako bi bilo vrlo korisno i olakšavajuće moći vidjeti harmonike u obliku tablice. Ta funkcija je dodana i na slici 4.11. se nalazi njezino mjesto unutar sučelja, a na slici 4.12. je vidljiv kod koji omogućuje tu funkciju.

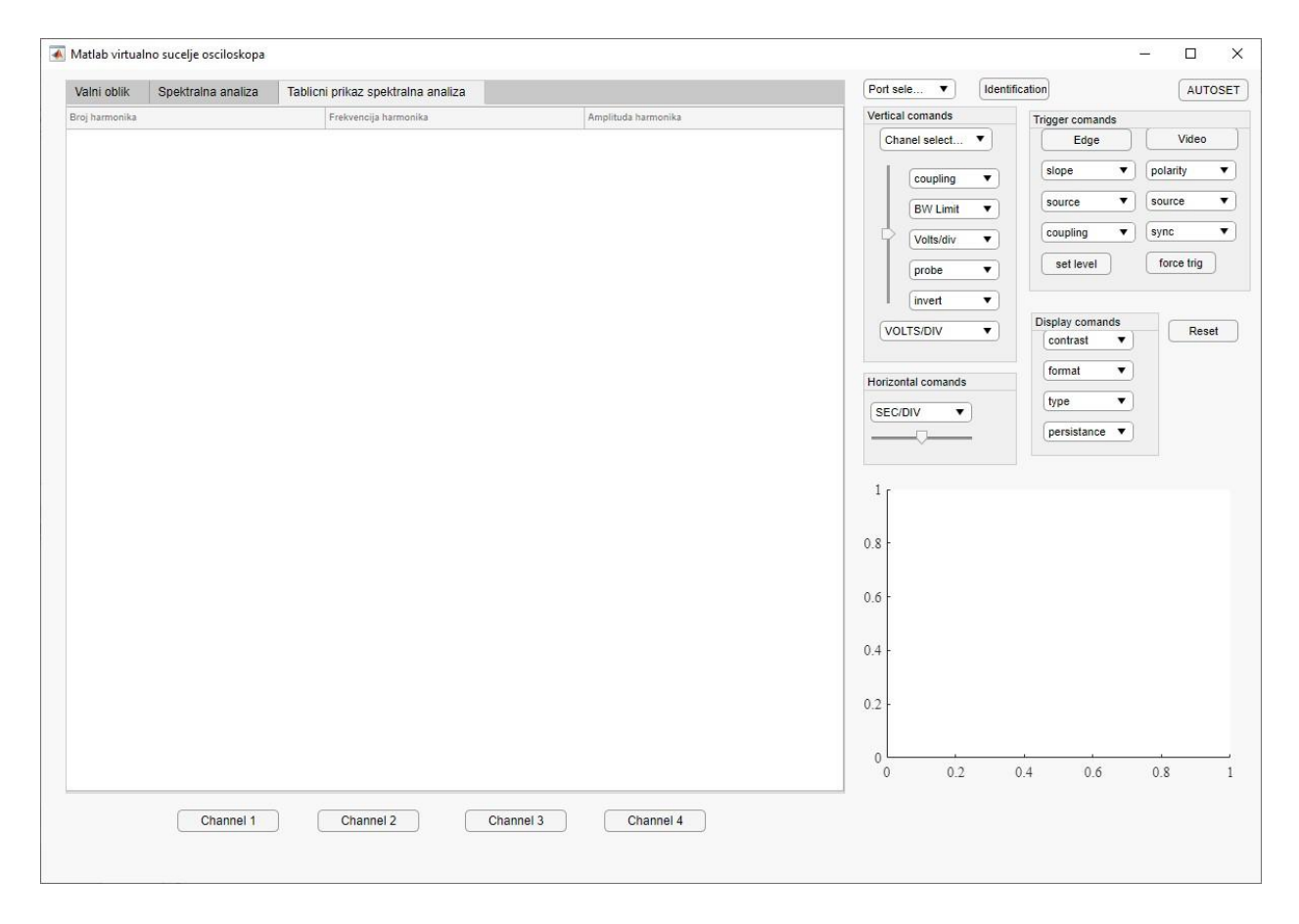

Slika 4.11. Sučelje za tablični prikaz spektralne analize

```
c = 0:1:br harm;
T = table(c', frekvencije_x os', fft_napon_out');app.UITable.DisplayData = T;
```
Slika 4.12. Kod za prikazivanje tabličnog prikaza spektralne analize

U sljedećem poglavlju sučelje će biti testirano na silaznom pretvaraču. Jedna od najvećih pomoći u razumijevanju rada App Designera bio je video objavljen s službenog kanala MATLAB-a [3].

### <span id="page-15-0"></span>**5. TESTIRANJE GRAFIČKOG SUČELJA**

Za dolazak do zaključka jesu li rezultati spektralne analize točni potrebno je uzeti naponski signal i njega matematički obraditi, potom rezultat usporediti s dobivenim unutar sučelja. Kao poznati naponski signal uzet je signal pravokutnog valnog oblika napona, a valni oblik napona na zavojnici silaznog pretvarača će služiti za testiranje virtualnog spektralnog analizatora. Na slici 5.1. prikazan je pravokutni signal valnog oblika napona.

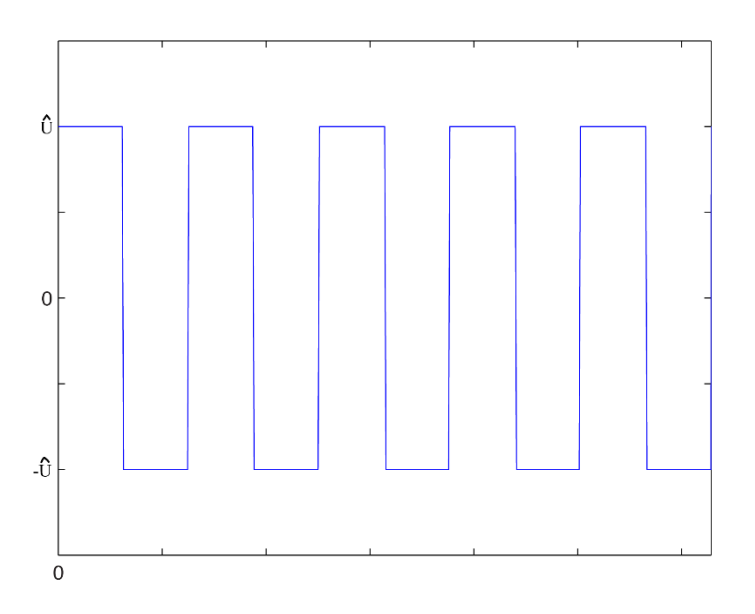

Slika 5.1. Pravokutni signal valnog oblika napona

Prema [4] rastav pravokutnog signala u Fourierov red glasi:

$$
u(t) = \sum_{k=1}^{\infty} \left( \frac{\hat{U}}{\pi n} (-2\cos(\pi n) + 2) \right) \sin kt \quad n = 1, 2, 3, 4, 5, \dots \tag{5-1}
$$

Razvojem funkcije *u(t)* za prvih pet članova dobiveno je:

$$
u(t) = \frac{4\hat{U}}{\pi}\sin t + \frac{4\hat{U}}{3\pi}\sin 3t + \frac{4\hat{U}}{5\pi}\sin 5t + \frac{4\hat{U}}{7\pi}\sin 7t + \frac{4\hat{U}}{9\pi}\sin 9t + \cdots
$$
 (5-2)

Rad virtualnog spektralnog analizatora će biti testiran na silaznom istosmjernom pretvaraču napona (engl. Buck converter). Silazni istosmjerni pretvarač napon je odabran jer se mijenjanjem

ulaznog napona silaznog pretvarača mijenjaju ustaljena stanja tzv. put u kaos udvostručavanjem periode što je korisno za testiranje virtualnog spektralnog analizatora. Na slici 5.2. nalazi se nadomjesna shema spoja silaznog istosmjernog pretvarača napona.

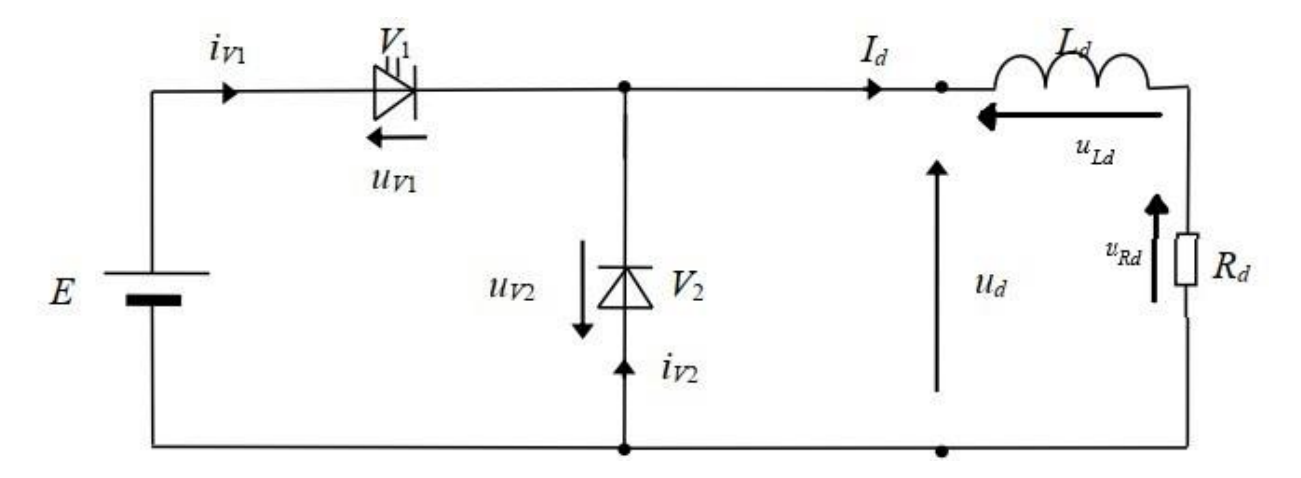

Slika 5.2. Nadomjesna shema silaznog pretvarača napona

Za pretpostavljenu shemu spoja istosmjernog silaznog pretvarača prema slici 5.2. vrijede sljedeće jednadžbe mreže:

$$
u_{Ld} = E - u_{V1} - u_{Rd} \tag{5-3}
$$

$$
u_{Ld} = -u_{V2} - u_{Rd} \tag{5-4}
$$

$$
I_d = i_{V1} + i_{V2} \tag{5-5}
$$

Na slici 5.3. prikazan je karakterističan valni oblik napona na trošilu, a na slici 5.4. prikazan je karakterističan valni oblik struje na trošilu.

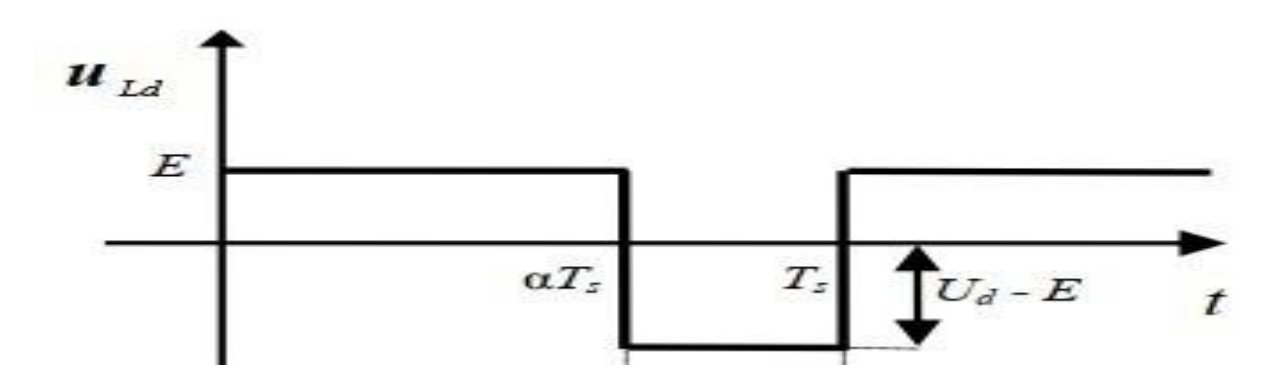

Slika 5.3. Karakterističan valni oblik napona

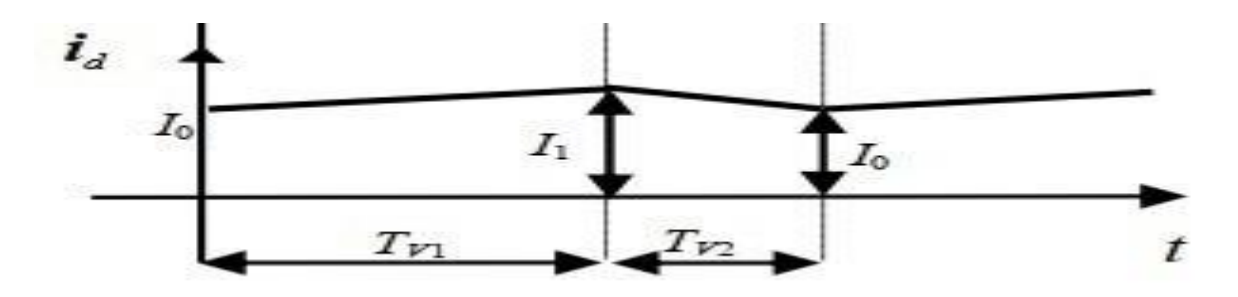

Slika 5.4. Karakterističan valni oblik struje

Za faktor vođenja prema [5] se dobije:

$$
\frac{U_d(0)}{E} = \alpha \tag{5-6}
$$

Za usporedbu pravokutnog valnog oblika s valnim oblikom napona na zavojnici silaznog pretvarača potrebno je da faktor vođenja *α* bude 0.5 kako bi se rezultati spektralne analize valnog oblika napona mogli usporediti s pravokutnim valnim oblikom napona.

Na slici 5.3. pod a) prikazan je valni oblik napona snimljen na zavojnici silaznog pretvarača, a pod b) prikazan je isti valni oblik unutar sučelja virtualnog spektralnog analizatora. Srednja vrijednost ulaznog napona silaznog pretvarača iznosi 16.45 V, a srednja vrijednost ulazne struje iznosi 0.298 A. Na slici 5.4. prikazana je spektralna analiza valnog oblika s slike 5.1. pomoću stupčastog dijagrama, a na slici 5.5. rezultati spektralne analize su prikazani tablično.

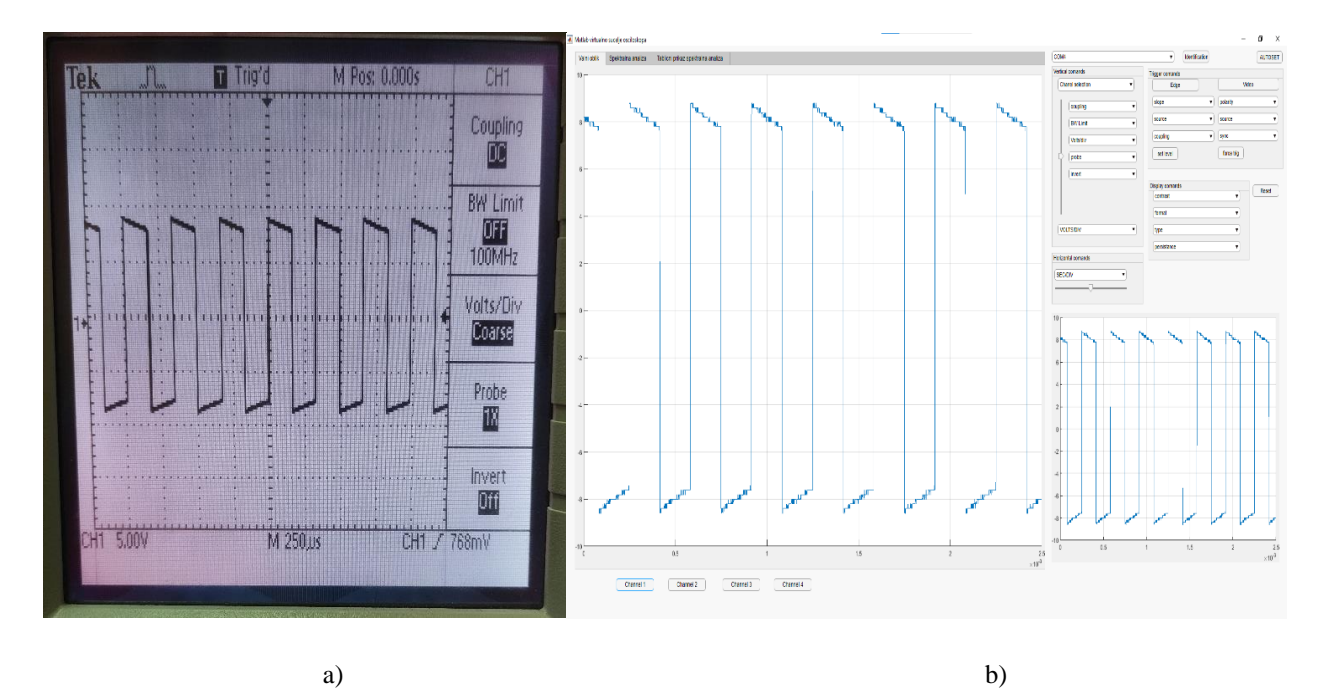

Slika 5.3. Snimljeni valni oblik;  $E = 16.45$  V

a) Valni oblik na osciloskopu

b) Valni oblik snimljen pomoću virtualnog spektralnog analizatora

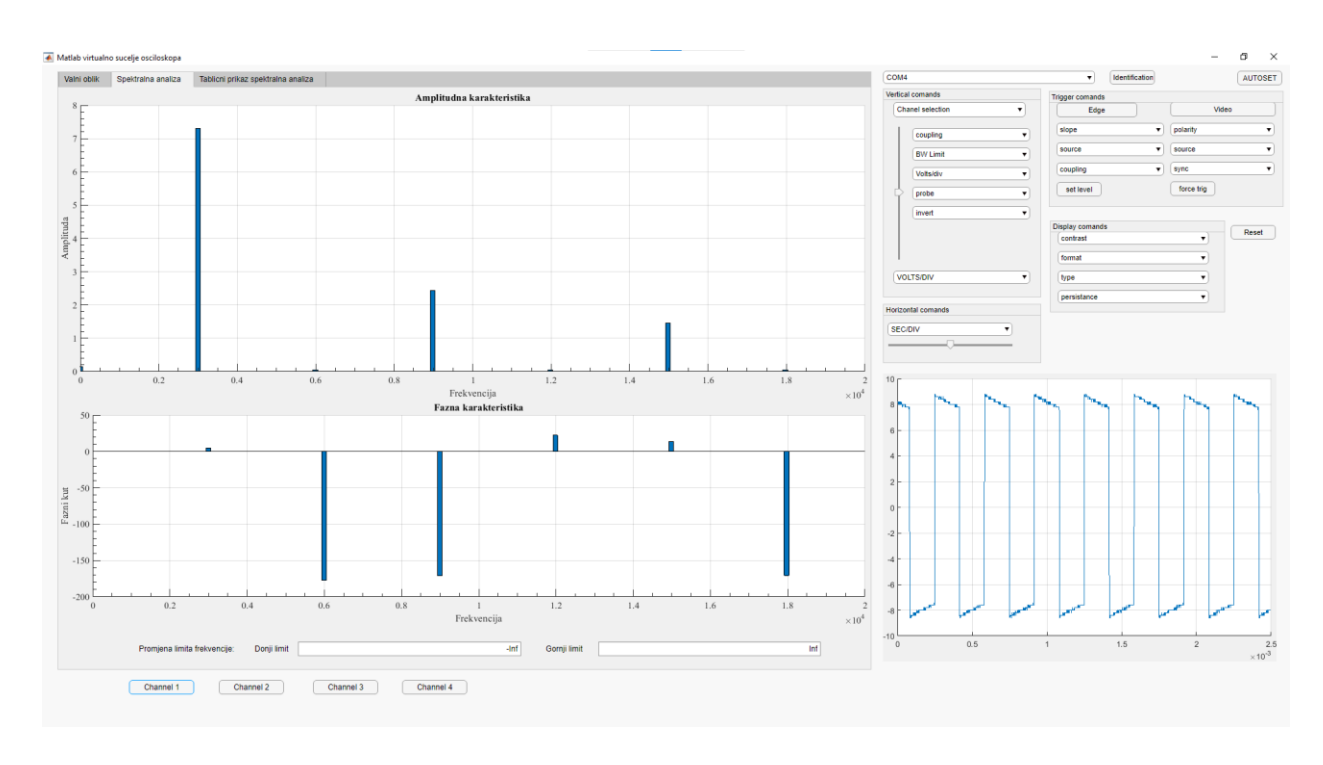

Slika 5.4. Spektralna analiza valnog oblika prikazana stupčastim dijagramom

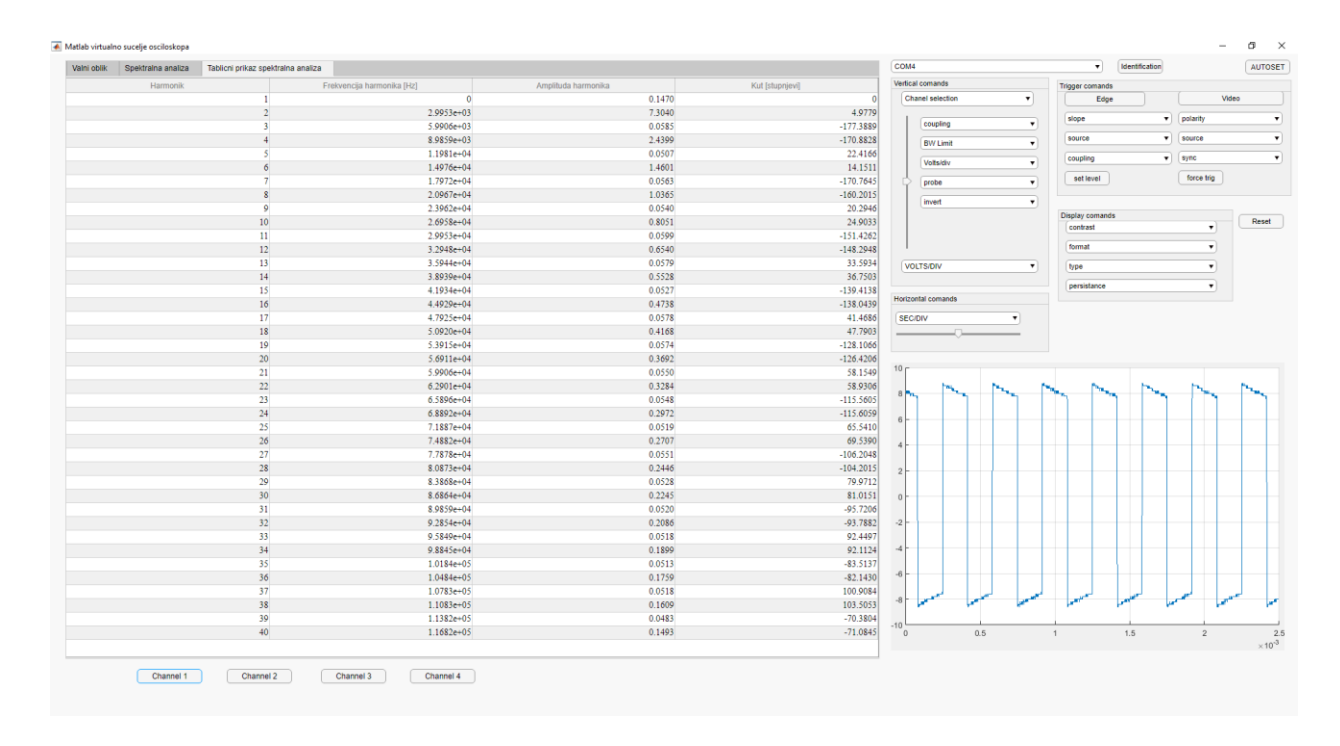

Slika 5.5. Spektralna analiza valnog oblika napona prikazana tablično

U tablici 5.2. se nalaze rezultati spektralne analize iz slike 5.5.

| Harmonik | Frekvencija harmonika | Amplituda, U[V] | Postotak osnovnog |
|----------|-----------------------|-----------------|-------------------|
|          | [Hz]                  |                 | harmonika [%]     |
|          | 2995.3                | 7.30            | 100               |
| 3        | 8985.9                | 2.44            | 33                |
| 5        | 14976                 | 1.46            | 20                |
| 7        | 20967                 | 1.04            | 14                |
| 9        | 26958                 | 0.81            | 11                |
| 11       | 32498                 | 0.65            | $\mathbf Q$       |

**Tablica 5.2.** Rezultati spektralne analize

Iz tablice 5.2. je vidljivo da se osnovni harmonik poklapa s frekvencijom rada od oko 3000 Hz. Nakon prvih testiranja uvidjela se sporost crtanja grafova zbog slabe brzine prijenosa podataka između računala i osciloskopa. Grafovi unutar virtualnog spektralnog analizatora se učitaju tek nakon 5 sekundi i još sporije se učitavaju stupčasti i tablični dijagrami spektralne analize kao i tvorba Excel datoteke s vrijednostima spektralne analize kako bi se vrijednosti spektralne analize potencijalno mogle upotrijebiti u drugom programu.

Prema jednadžbi 5-2 moguće je izračunati amplitude harmonika pravokutnog valnog oblika. Znajući vršnu vrijednost napona moguće je doći do amplitude harmonika. Vršna vrijednost napona na je 8.225 V. Postupak je prikazan za prvi harmonik:

$$
U(1) = \frac{4 \cdot 8.225}{\pi} \cdot \frac{\sqrt{2}}{2} = 7.4 \text{ V}
$$
 (5-3)

U tablici 5.1. prikazana je usporedba harmonika između analitičke metode i harmonika iz virtualnog spektralnog analizatora i postotak njihove razlike. Podatci za virtualni spektralni analizator su preuzeti iz tablice 5.2.

| Harmonik | Analitički, U[V] | Virtualni spektralni | Postotak razlike |
|----------|------------------|----------------------|------------------|
|          |                  | analizator, $U[V]$   | [%]              |
|          | 7.4              | 7.3                  | 1.35             |
| 3        | 2.47             | 2.44                 | 1.2              |
| 5        | 1.48             | 1.46                 | 1.35             |
| 7        | 1.06             | 1.04                 | 1.88             |

**Tablica 5.1.** Usporedba analitičke metoda s virtualnim spektralnim analizatorom

Iz tablice je vidljivo da je razlika između analitičkog izračuna i izračuna virtualnog spektralnog analizatora prihvatljiva, odnosna manja je od 2%.

Na slici 5.6. moguće je vidjeti vrijeme vođenja ventila V1(*TV1*) i vrijeme vođenja ventila V2(*TV2*).

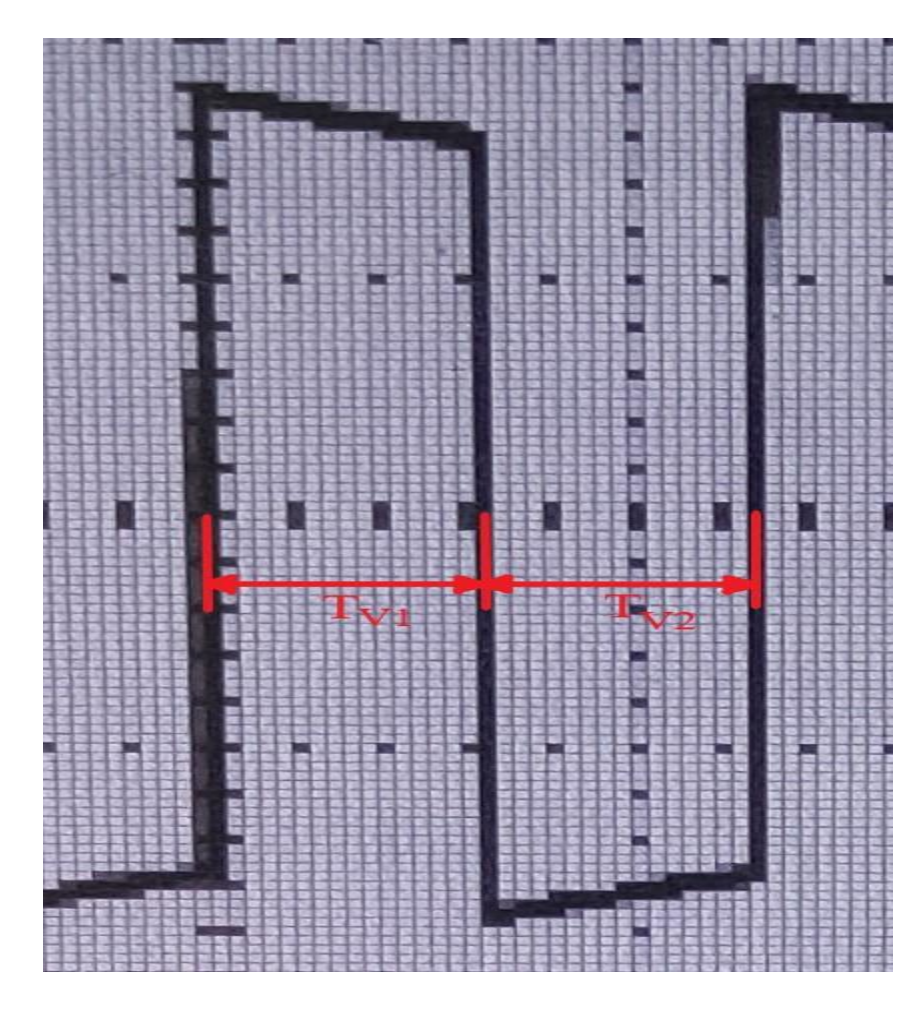

Slika 5.6. Vrijeme vođenja ventila

Iz slike 5.7. moguće je zaključiti da su vremena vođenja ventila *TV1* i *TV2* jednaka. Odnosno da je faktor vođenja  $\alpha = 0.5$ .

Nakon valnog oblika ulaznog napona i njegove obrade, potrebno je obraditi valni oblik struje zavojnice koji je vidljiv na slici 5.7. Na slici 5.8. prikazana je spektralna analiza signala s slike 5.7. u obliku stupčastog dijagrama, a na slici 5.9. spektralna analiza prikazana je u obliku tablice.

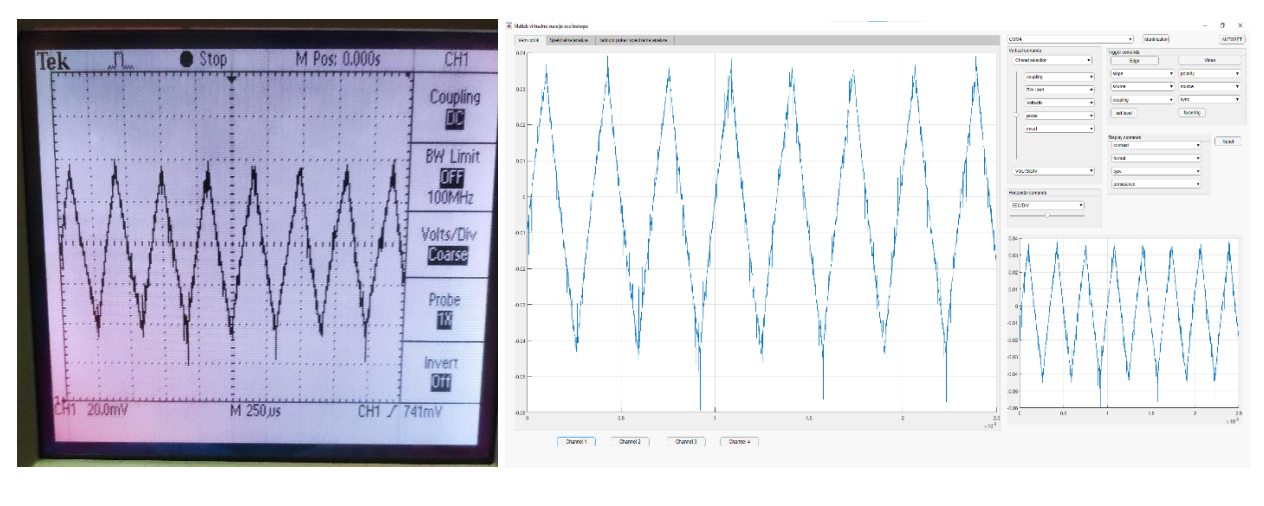

a) b)

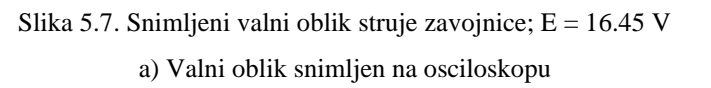

b) Valni oblik snimljen pomoću sučelja virtualnog spektralnog analizatora

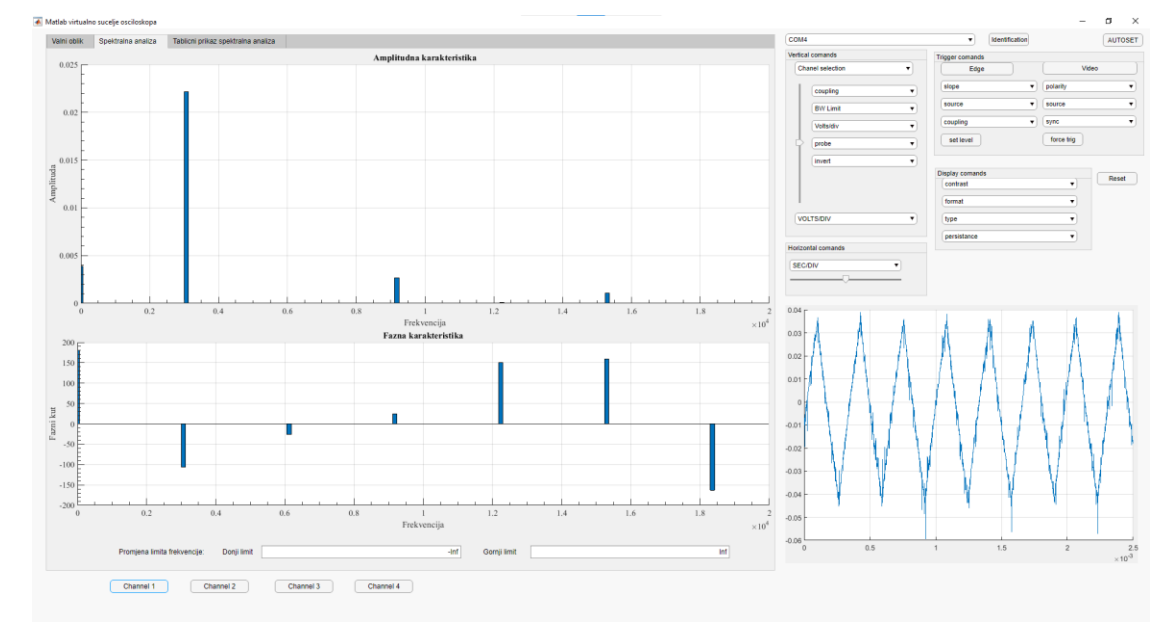

Slika 5.8. Spektralna analiza valnog oblika struje prikazana stupčastom dijagramu

| <b>Harmonik</b> |                         | Frekvencija harmonika [Hz]   | Amplituda harmonika | Kut [stupnjevi]    | Vertical comands                 | <b>Trigger comands</b> |                       |                  |
|-----------------|-------------------------|------------------------------|---------------------|--------------------|----------------------------------|------------------------|-----------------------|------------------|
|                 | ٠                       | $\bullet$                    | 0.0039              | 180,0000           | Chanel selection<br>$\mathbf{r}$ | Edge                   |                       | Video            |
|                 | $\overline{2}$          | 3.0594e+03                   | 0.0222              | $-106.4497$        |                                  |                        |                       |                  |
|                 | $\overline{\mathbf{3}}$ | $6.1189e+03$                 | 0.0000              | $-26.4652$         | coupling<br>$\bullet$            | slope                  | $\mathbf{v}$ polarity |                  |
|                 | $\overline{4}$          | $9.1783e+03$                 | 0.0027              | 24.3443            | <b>BW Limit</b><br>$\mathbf{v}$  | source                 | $  $ source           |                  |
|                 | $\overline{\mathbf{s}}$ | $1.2238e+04$                 | 0.0001              | 150.7728           |                                  | coupling               | $v$ sync              |                  |
|                 | $\ddot{\delta}$         | $1.5297e+04$                 | 0.0011              | 159,8201           | Voltsidiv<br>۰                   |                        |                       |                  |
|                 | $\overline{7}$          | $1.8357e+04$                 | 0.0000              | $-163.0273$        | $\mathbf{v}$<br>probe            | set level              | force trig            |                  |
|                 | $\boldsymbol{8}$        | $2.1416e+04$                 | 0.0005              | $-69.9873$         | ▾<br>invert                      |                        |                       |                  |
|                 | 9                       | $2.4476e + 04$               | 0.0000              | 64.1029            |                                  | Display comands        |                       |                  |
|                 | 10 <sup>10</sup>        | $2.7535e+04$                 | 0.0003              | 50.6976            |                                  | contrast               | $\mathbf{r}$          | Reset            |
|                 | 11                      | $3.0594e + 04$               | 0.0001              | 120.5220           |                                  |                        |                       |                  |
|                 | 12                      | $3.3654e+04$                 | 0.0002              | $-170.2308$        |                                  | format                 | $\cdot$               |                  |
|                 | 13                      | $3.6713e+04$                 | 0.0001              | $-130.9880$        | <b>VOLTS/DIV</b><br>٠            | type                   | $\cdot$               |                  |
|                 | 14                      | 3.9773e+04                   | 0.0001              | $-69.8024$         |                                  | persistance            | $\mathbf{v}$          |                  |
|                 | 15                      | $4.2832e+04$                 | 0.0001              | $-56.9889$         | Horizontal comands               |                        |                       |                  |
|                 | 16                      | $4.5892e+04$                 | 0.0001              | 49.6897            |                                  |                        |                       |                  |
|                 | 17                      | $4.8951e+04$                 | 0.0001              | 140.7704           | <b>SECIDIV</b><br>۰              |                        |                       |                  |
|                 | 18                      | $5.2010e+04$                 | 0.0001              | $-84.9394$         |                                  |                        |                       |                  |
|                 | 19                      | 5.5070e+04                   | 0.0000              | 101.6832           |                                  |                        |                       |                  |
|                 | 20                      | $5.8129e + 04$               | 0.0000              | 57.9722            | 0.04                             |                        |                       |                  |
|                 | 21                      | $6.1189e+04$                 | 0.0001              | $-52.6382$         |                                  |                        |                       |                  |
|                 | 22                      | $6.4248e+04$                 | 0.0001              | 88,7463            | 0.03                             |                        |                       |                  |
|                 | 23                      | $6.7308e+04$                 | 0.0000              | $-9.6481$          |                                  |                        |                       |                  |
|                 | 24                      | 7.0367e+04                   | 0.0000              | $-61.7797$         | 0.02                             |                        |                       |                  |
|                 | 25                      | $7.3427e+04$                 | 0.0001              | $-81.1956$         |                                  |                        |                       |                  |
|                 | 26                      | 7.6486e+04                   | 0.0001              | $-21.3578$         | 0.01                             |                        |                       |                  |
|                 | 27                      | 7.9545e+04                   | 0.0000              | 57.3258            |                                  |                        |                       |                  |
|                 | ${\bf 28}$              | 8.2605e+04                   | 0.0001              | $-93.3726$         | 0 <sup>1</sup>                   |                        |                       |                  |
|                 | 29                      | 8.5664e+04                   | 0.0000              | 179.4495           |                                  |                        |                       |                  |
|                 | 30                      | $8.8724e+04$                 | 0.0000              | $-10.4267$         | $-0.01$                          |                        |                       |                  |
|                 | 31                      | $9.1783 + 04$                | 0.0001              | $-91.1956$         |                                  |                        |                       |                  |
|                 | 32<br>33                | $9.4843e+04$<br>$9.7902e+04$ | 0.0000<br>0.0000    | 30.6922<br>46.2548 | $-0.02$                          |                        |                       |                  |
|                 | 34                      | 1.0096e+05                   | 0.0001              | $-19.4269$         | $-0.03$                          |                        |                       |                  |
|                 | 35                      | $1.0402e+05$                 | 0.0001              | 177.7552           |                                  |                        |                       |                  |
|                 | 36                      | $1.0708e + 05$               | 0.0000              | $-60.2555$         | $-0.04$                          |                        |                       |                  |
|                 | 37                      | $1.1014e+05$                 | 0.0000              | $-45.4922$         |                                  |                        |                       |                  |
|                 | 38                      | 1.1320e+05                   | 0.0000              | 131.4699           | $-0.05$                          |                        |                       |                  |
|                 | 39                      | 1.1626e+05                   | 0.0000              | 178.1798           |                                  |                        |                       |                  |
|                 | 40 <sup>°</sup>         | $1.1932e+05$                 | 0.0000              | 26.0379            | $-0.06$                          |                        |                       |                  |
|                 |                         |                              |                     |                    | 0.5<br>$^{\circ}$                | 1.5<br>1               | $\overline{2}$        | $\times 10^{-3}$ |
|                 |                         |                              |                     |                    |                                  |                        |                       |                  |

Slika 5.9. Spektralna analiza valnog oblika prikazana tablično

U tablici 5.3. vidljivi u rezultati spektralne analize za srednju vrijednost struje zavojnice.

| Harmonik | Frekvencija harmonika | Amplituda, $I[A]$ | Postotak osnovnog |
|----------|-----------------------|-------------------|-------------------|
|          | [Hz]                  |                   | harmonika [%]     |
|          | 3059.4                | 0.0222            | 100               |
| 3        | 9178.3                | 0.0027            | 12                |
| 5        | 15297                 | 0.0011            | 5                 |
| 7        | 21416                 | 0.0005            | 2                 |
| 9        | 27535                 | 0.0003            |                   |
| 11       | 33654                 | 0.0002            |                   |

**Tablica 5.3.** Rezultati spektralne analize

Nakon osnovnog periodičkog rješenja testirati će se rad virtualnog spektralnog analizatora na promjenu frekvencije rada. Sljedeće ustaljeno stanje koje će se analizirati je dvostruko periodičko rješenje. Dvostruko periodičko rješenje se kao i ostala periodička rješenje dobiva promjenom ulaznog napona. Promjena ustaljenih stanja znači i promjenu periode, odnosno frekvencije.

Na slici 5.10. prikazan je valni oblik napona zavojnice koji se mjerio pri ulaznom naponu 24.42 V i ulaznoj struji od 0.281 A. Na slici 5.11. prikazana je spektralna analiza navedenog signala u obliku stupčastog dijagrama, a na slici 5.12. u obliku tablice.

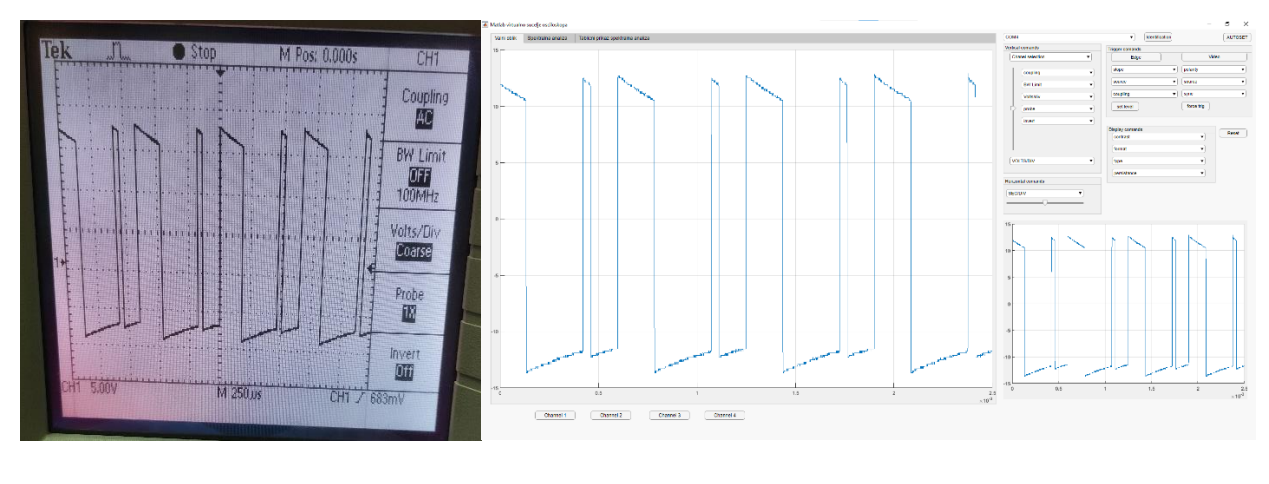

a) b)

Slika 5.10. Snimljeni valni oblik napona dvostrukog periodičkog rješenja; E = 24.42 V

a) Valni oblik na osciloskopu

b) Valni oblik snimljen pomoću virtualnog spektralnog analizatora

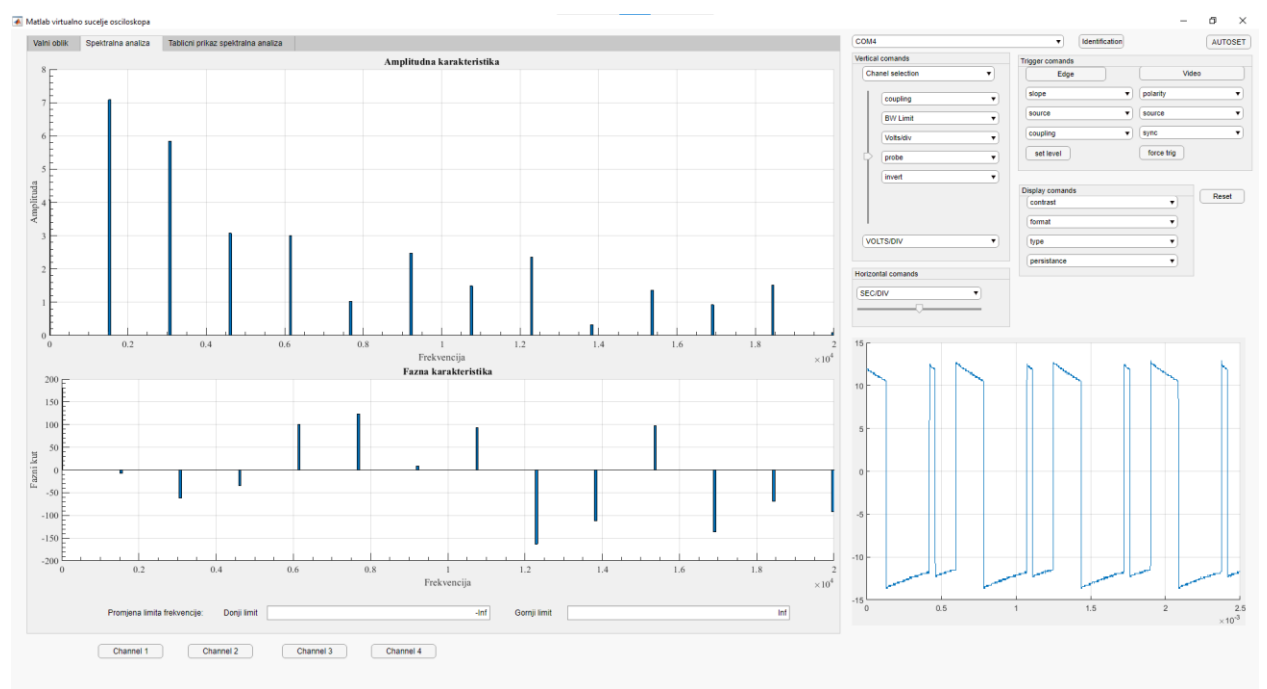

Slika 5.11. Spektralna analiza valnog oblika napona prikazana stupčastim dijagramom

| <b>Harmonik</b> |                         | Frekvencija harmonika [Hz] | Amplituda harmonika | Kut [stupnjevi] | Vertical comands                              | <b>Trigger comands</b> |                       |                  |
|-----------------|-------------------------|----------------------------|---------------------|-----------------|-----------------------------------------------|------------------------|-----------------------|------------------|
|                 | п                       | $\bullet$                  | 4.0787              | 180,0000        | $\mathbf{r}$<br>Chanel selection              | Edge                   |                       | Video            |
|                 | $\overline{2}$          | $1.5369e+03$               | 7.0833              | $-7.2088$       |                                               |                        |                       |                  |
|                 | $\overline{\mathbf{3}}$ | $3.0738e + 03$             | 5.8373              | $-61.7111$      | coupling<br>$\overline{\phantom{a}}$          | slope                  | $\mathbf{v}$ polarity |                  |
|                 | $\overline{4}$          | $4.6107e+03$               | 3.0784              | $-34.9470$      | <b>BW Limit</b><br>$\mathbf{v}$               | source                 | $\mathbf{v}$ source   |                  |
|                 | $\overline{\mathbf{5}}$ | $6.1475e+03$               | 2.9969              | 99.8917         |                                               |                        |                       |                  |
|                 | 6                       | $7.6844e+03$               | 1.0291              | 123.9964        | Voltsidiv<br>$\scriptstyle\star$              | coupling               | $v$ sync              |                  |
|                 | $\overline{7}$          | $9.2213e+03$               | 2.4781              | 9.2116          | $\cdot$<br>probe                              | set level              | force trig            |                  |
|                 | $\boldsymbol{8}$        | 1.0758e+04                 | 1.4900              | 92.8093         |                                               |                        |                       |                  |
|                 | $\mathsf{Q}$            | 1.2295e+04                 | 2.3609              | $-163.1154$     | $\mathbf{v}$<br>invert                        |                        |                       |                  |
|                 | 10                      | $1.3832e+04$               | 0.3254              | $-112.1532$     |                                               | Display comands        | $\mathbf{r}$          | Reset            |
|                 | 11                      | $1.5369e + 04$             | 1.3566              | 97.3896         |                                               | contrast               |                       |                  |
|                 | 12                      | $1.6906e + 04$             | 0.9230              | $-136.1964$     |                                               | format                 | $\mathbf{v}$          |                  |
|                 | 13                      | $1.8443e+04$               | 1.5160              | $-69.1401$      | <b>VOLTS/DIV</b><br>$\boldsymbol{\mathrm{v}}$ | type                   | $\cdot$               |                  |
|                 | 14                      | 1.9980e+04                 | 0.0947              | $-91.7878$      |                                               |                        |                       |                  |
|                 | 15                      | $2.1516e + 04$             | 0.4054              | $-176.4093$     |                                               | persistance            | $\mathbf{v}$          |                  |
|                 | 16                      | $2.3053e+04$               | 0.6442              | 2,4982          | Horizontal comands                            |                        |                       |                  |
|                 | 17                      | $2.4590e+04$               | 0.7433              | 11.1949         | <b>SECIDIV</b><br>۰                           |                        |                       |                  |
|                 | 18                      | $2.6127e+04$               | 0.2745              | $-18.5378$      |                                               |                        |                       |                  |
|                 | 19                      | $2.7664e+04$               | 0.3690              | 130.8562        |                                               |                        |                       |                  |
|                 | 20                      | $2.9201e+04$               | 0.5396              | 138.9674        |                                               |                        |                       |                  |
|                 | 21                      | $3.0738e + 04$             | 0.3951              | 54.9595         | 15 <sub>1</sub>                               |                        |                       |                  |
|                 | 22                      | $3.2275e+04$               | 0.3385              | 96.7259         |                                               |                        |                       |                  |
|                 | 23                      | 3.3811e+04                 | 0.7740              | $-138.6984$     |                                               |                        |                       |                  |
|                 | 24                      | $3.5348e + 04$             | 0.4418              | $-95.2772$      | 10                                            |                        |                       |                  |
|                 | 25                      | 3.6885e+04                 | 0.4352              | 108.6027        |                                               |                        |                       |                  |
|                 | 26                      | $3.8422e + 04$             | 0.2983              | $-137.5237$     |                                               |                        |                       |                  |
|                 | 27                      | 3.9959e+04                 | 0.8228              | $-41.2571$      | 5                                             |                        |                       |                  |
|                 | 28                      | $4.1496e + 04$             | 0.2928              | 20.2831         |                                               |                        |                       |                  |
|                 | 29                      | $4.3033e+04$               | 0.3477              | $-173.3024$     |                                               |                        |                       |                  |
|                 | 30                      | $4.4570e + 04$             | 0.2458              | 8.6865          |                                               |                        |                       |                  |
|                 | 31                      | $4.6107e+04$               | 0.5941              | 55.5033         |                                               |                        |                       |                  |
|                 | 32                      | $4.7643e+04$               | 0.1061              | 125.0301        |                                               |                        |                       |                  |
|                 | 33                      | $4.9180e+04$               | 0.1748              | $-129.1974$     |                                               |                        |                       |                  |
|                 | 34                      | $5.0717e+04$               | 0.2992              | 155.0363        |                                               |                        |                       |                  |
|                 | 35                      | $5.2254e+04$               | 0.2424              | 143.7149        |                                               |                        |                       |                  |
|                 | 36                      | $5.3791e+04$               | 0.0475              | 96.0216         | $-10$                                         |                        |                       |                  |
|                 | 37                      | $5.5328e+04$               | 0.3031              | $-100.3182$     |                                               |                        |                       |                  |
|                 | 38                      | $5.6865e+04$               | 0.3552              | $-78.7888$      |                                               |                        |                       |                  |
|                 | 39                      | $5.8402e + 04$             | 0.1162              | 122.0861        | $-15$                                         |                        |                       |                  |
|                 | 40 <sup>°</sup>         | 5.9939e+04                 | 0.0968              | $-169.7541$     | O<br>0.5                                      | 1.5<br>1               | $\sqrt{2}$            |                  |
|                 |                         |                            |                     |                 |                                               |                        |                       | $\times 10^{-3}$ |
|                 |                         |                            |                     |                 |                                               |                        |                       |                  |

Slika 5.12. Spektralna analiza valnog oblika napona prikazana tablicom

U tablici 5.4. prikazani su rezultati spektralne analize valnog oblika napona na zavojnici.

**Tablica 5.4.** Rezultati spektralne analize

| Harmonik       | Frekvencija harmonika | Amplituda, I[A] | Postotak osnovnog |
|----------------|-----------------------|-----------------|-------------------|
|                | [Hz]                  |                 | harmonika [%]     |
| $\overline{0}$ | $\theta$              | 4.0787          | 58                |
|                | 1537                  | 7.0833          | 100               |
| 2              | 3074                  | 5.8373          | 82                |
| 3              | 4610                  | 3.0784          | 43                |
| 4              | 6148                  | 2.9970          | 42                |
| 5              | 7684                  | 1.0291          | 15                |
| 6              | 9221                  | 2.4781          | 35                |

Iz tablice 5.4. je vidljivo da se pojavio polti harmonik koji je 1537 Hz, odnosno, pola frekvencije od osnovnog harmonika osnovnog periodičkog rješenja.

Analogno valnom obliku napona dvostrukog periodičkog rješenja na slici 5.13. nalazi se valni oblik struje dvostrukog periodičkog rješenja, dok se na slici 5.14. nalazi spektralna analiza prikazana stupčastim dijagramom i na slici 5.15. prikazana tablično.

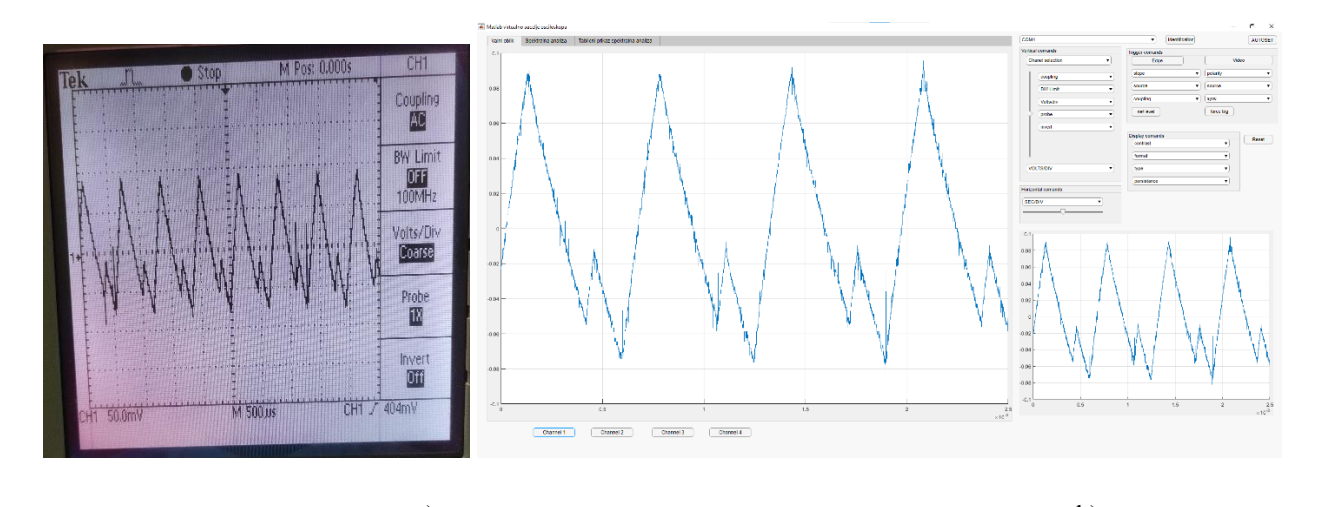

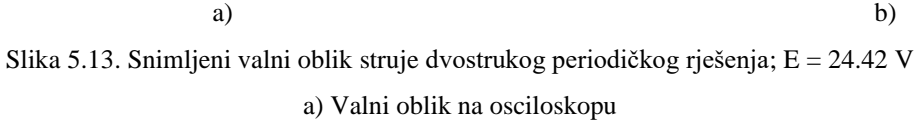

b) Valni oblik snimljen pomoću virtualnog spektralnog analizatora

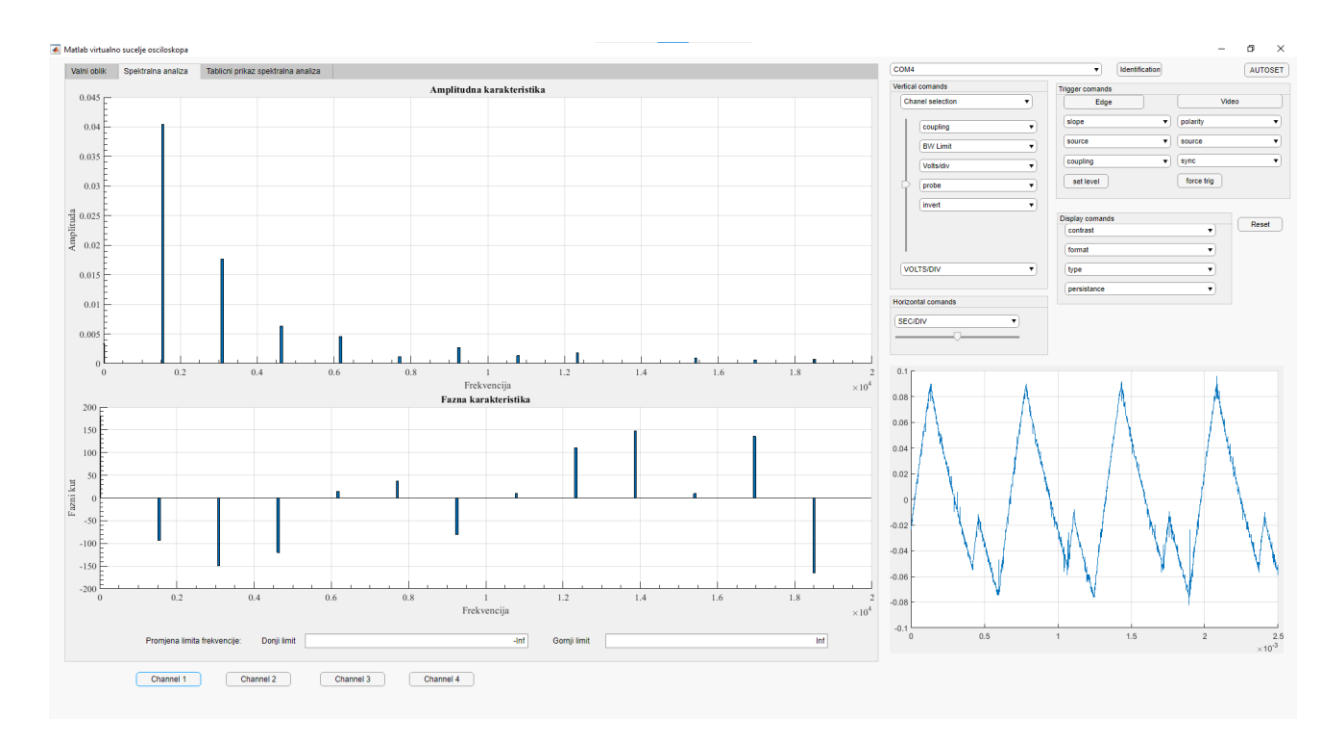

Slika 5.14. Spektralna analiza valnog oblika struje prikazan stupčastim dijagramom

| Harmonik |                         |                                              |                                       |                             |                                                      |                 |                           |                  |
|----------|-------------------------|----------------------------------------------|---------------------------------------|-----------------------------|------------------------------------------------------|-----------------|---------------------------|------------------|
|          |                         | Frekvencija harmonika [Hz]<br>٠<br>$\bullet$ | Amplituda harmonika<br>a ka<br>0.0034 | Kut [stupnjevi]<br>180,0000 | Vertical comands<br>$\mathbf{r}$<br>Chanel selection | Trigger comands | Video                     |                  |
|          | ٠<br>$\overline{2}$     | $1.5416e+03$                                 | 0.0404                                | $-93.5942$                  |                                                      | Edge            |                           |                  |
|          | $\overline{\mathbf{3}}$ | $3.0832e+03$                                 | 0.0177                                | $-149.2830$                 | coupling<br>$\bar{\phantom{a}}$                      | slope           | $\mathbf{v}$ polarity     |                  |
|          | $\frac{4}{7}$           | $4.6249e+03$                                 | 0.0064                                | $-120.2608$                 |                                                      | source          | $\mathbf{v}$ source       |                  |
|          | -5                      | $6.1665e+03$                                 | 0.0046                                | 14.9369                     | <b>BW Limit</b><br>$\cdot$                           |                 |                           |                  |
|          | 6                       | $7.7081e+03$                                 | 0.0012                                | 37.2799                     | Voltsidiv<br>$\cdot$                                 | coupling        | $v = 8$ ync               |                  |
|          | $\overline{ }$          | $9.2497e+03$                                 | 0.0027                                | $-80.5027$                  | probe<br>٠                                           | set level       | force trig                |                  |
|          | $\mathbf{\hat{x}}$      | $1.0791e+04$                                 | 0.0013                                | 9.9418                      |                                                      |                 |                           |                  |
|          | $\mathbf{9}$            | $1.2333e+04$                                 | 0.0018                                | 110.6847                    | invert<br>$\mathbf{v}$                               |                 |                           |                  |
|          | 10                      | $1.3875e+04$                                 | 0.0001                                | 147,0437                    |                                                      | Display comands |                           | Reset            |
|          | 11                      | 1.5416e+04                                   | 0.0009                                | 9.6375                      |                                                      | contrast        | $\mathbf{r}$              |                  |
|          | 12                      | $1.6958e+04$                                 | 0.0006                                | 135,7018                    |                                                      | format          | $\boldsymbol{\mathrm{v}}$ |                  |
|          | 13                      | $1.8499e+04$                                 | 0.0008                                | $-164.2674$                 | <b>VOLTS/DIV</b><br>$\cdot$                          | type            | $\cdot$                   |                  |
|          | 14                      | $2.0041e+04$                                 | 0.0001                                | 147.4080                    |                                                      |                 |                           |                  |
|          | 15                      | $2.1583e+04$                                 | 0.0002                                | 92.8096                     |                                                      | persistance     | $\mathbf{v}$              |                  |
|          | 16                      | $2.3124e+04$                                 | 0.0002                                | $-77.4119$                  | Horizontal comands                                   |                 |                           |                  |
|          | 17                      | $2.4666e + 04$                               | 0.0002                                | $-94.7858$                  | <b>SECIDIV</b><br>$\cdot$                            |                 |                           |                  |
|          | 18                      | $2.6208e+04$                                 | 0.0002                                | $-120.4329$                 |                                                      |                 |                           |                  |
|          | 19                      | $2.7749e+04$                                 | 0.0002                                | 31.1282                     |                                                      |                 |                           |                  |
|          | 20                      | $2.9291e+04$                                 | 0.0001                                | 99.6157                     |                                                      |                 |                           |                  |
|          | 21                      | $3.0832e + 04$                               | 0.0001                                | $-81.2172$                  | 0.1                                                  |                 |                           |                  |
|          | 22                      | $3.2374e+04$                                 | 0.0002                                | $-4.0537$                   |                                                      |                 |                           |                  |
|          | 23                      | 3.3916e+04                                   | 0.0002                                | 138.9849                    | 0.08                                                 |                 |                           |                  |
|          | 24                      | 3.5457e+04                                   | 0.0001                                | $-114.2495$                 | 0.06                                                 |                 |                           |                  |
|          | 25                      | $3.6999e+04$                                 | 0.0002                                | 10.1304                     |                                                      |                 |                           |                  |
|          | 26                      | $3.8541e + 04$                               | 0.0001                                | $-131.6746$                 | 0.04                                                 |                 |                           |                  |
|          | 27                      | $4.0082e+04$                                 | 0.0002                                | $-138.5311$                 |                                                      |                 |                           |                  |
|          | 28                      | $4.1624e+04$                                 | 0.0001                                | $-42.3854$                  | 0.02                                                 |                 |                           |                  |
|          | 29                      | 4.3165e+04                                   | 0.0001                                | 86.4319                     |                                                      |                 |                           |                  |
|          | 30                      | $4.4707e+04$                                 | 0.0001                                | $-19.1999$                  | 0 <sup>1</sup>                                       |                 |                           |                  |
|          | 31                      | $4.6249e + 04$                               | 0.0001                                | 60.7679                     |                                                      |                 |                           |                  |
|          | 32                      | $4.7790e+04$                                 | 0.0001                                | $-0.1285$                   | $-0.02$                                              |                 |                           |                  |
|          | 33                      | $4.9332e+04$                                 | 0.0001                                | 97.6957                     |                                                      |                 |                           |                  |
|          | 34                      | $5.0874e+04$                                 | 0.0000                                | $-1.7877$                   | $-0.04$                                              |                 |                           |                  |
|          | 35                      | $5.2415e+04$                                 | 0.0001                                | 23.6062                     |                                                      |                 |                           |                  |
|          | 36                      | $5.3957e + 04$                               | 0.0001                                | 174.5286                    | $-0.06$                                              |                 |                           |                  |
|          | 37                      | $5.5498e + 04$                               | 0.0001                                | 149.5685                    | $-0.08$                                              |                 |                           |                  |
|          | 38                      | $5.7040e + 04$                               | 0.0001                                | $-45.4342$                  |                                                      |                 |                           |                  |
|          | 39                      | $5.8582e+04$                                 | 0.0000                                | $-108.9456$                 | $-0.1$                                               |                 |                           |                  |
|          | 40                      | $6.0123e+04$                                 | 0.0001                                | $-47.2196$                  | 0.5<br>$\circ$                                       | 1.5<br>1        | $\overline{2}$            |                  |
|          |                         |                                              |                                       |                             |                                                      |                 |                           | $\times 10^{-3}$ |
|          |                         |                                              |                                       |                             |                                                      |                 |                           |                  |

Slika 5.15. Spektralna analiza valnog oblika struje prikazana tablično

U tablici 5.5. prikazani su rezultat i spektralne analize srednje vrijednosti struje zavojnice.

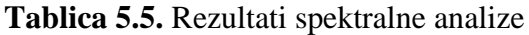

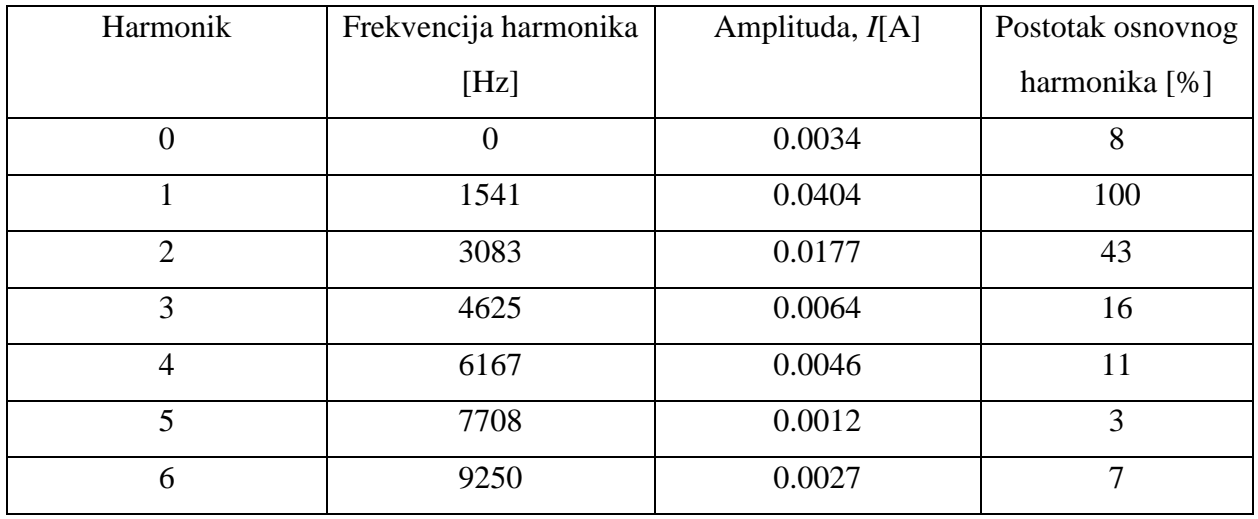

Tablica 5.5. pokazuje da se osim poltog harmonika javljaju i parni i neparni harmonici. Nakon osnovnog harmonika najveći je drugi harmonik.

#### <span id="page-27-0"></span>**6. ZAKLJUČAK**

Ovim radom prikazan je proces migriranja grafičkog sučelja iz GUIDE-a u App Designer unutar MATLAB grafičkog sučelja i dodavanje novih funkcija već postojećem sučelju unutar App Designer aplikacije. Funkcije su dodane kako bi se olakšalo očitavanje rezultata krajnjem korisniku. Isto tako omogućeno je upravljanje osciloskopa putem računala.

Detaljno je opisano migriranje aplikacije iz GUIDE-a u App Designer, proces dodavanja dodatnih funkcija kao što su: tablični prikaz spektralne analize, stupčasti dijagram spektralne analize, dodavanje limita osima i mogućnost kreiranja Excel datoteke s tabličnim rezultatima spektralne analize čija se potreba uvidjela pri testiranju. Sve nove funkcije su napisane unutar App Designera u MATLAB okruženju.

Testiranje rada virtualnog spektralnog analizatora provedeno je usporedbom pravokutnog valnog oblika napona i valnog oblika napona zavojnice silaznog pretvarača. Valni oblik napona na zavojnici je zbog usporedbe s pravokutnim valnim oblikom napona morao imati faktor vođenja α = 0.5. Testiranjem valnog oblika napona zavojnice je pokazano da virtualni spektralni analizator radi spektralnu analizu s odstupanjem manjim od 2% u odnosu na analitički proračun. Prvi harmonik ima frekvenciju od 3 kHz. U dvostrukom periodičkom rješenju pojavio harmonik s frekvencijom od 1.6 kHz, što odgovara pretpostavljenoj frekvenciji rada.

Rezultat rada je potpuno funkcionalno virtualno grafičko sučelje s mogućnošću kontrole osciloskopa, pregleda valnog oblika unutar sučelja, pregleda spektralne analize navedenog valnog oblika i tablični prikaz harmonika navedenog valnog oblika. Jedna od mana je duže vrijeme čekanja kod učitavanja valnog oblika na grafičko sučelje iz razloga što je brzina prijenosa podataka mala, a svaki valni oblik ima puno točaka i stoga podataka za prenijeti.

Kao poboljšanja u budućim diplomskim radovima vezanima za ovu temu preporučam pokušavanje postizanje brže brzine prijenosa podataka povećanjem broja bauda unutar izbornika osciloskopa. Baud je mjerna jedinica za brzinu prijenosa podataka koja se koristi u komunikacijama.

#### <span id="page-28-0"></span>**LITERATURA**

[1] F. Pitinac, Grafičko sučelje u MATLABu za osciloskop TDS 224, Osijek, 2020., diplomski rad

[2] Službeni YouTube video o migraciji aplikacije: <https://www.youtube.com/watch?v=wOSSjgvG-es> (11.8.2021.)

[3] Kako napraviti GUI u MATLAB-u koristeći App Designer: <https://www.youtube.com/watch?v=nb0jHVXKY2w&t=284s> (13.7.2021.)

[4] M. Čengić, Harmonijska analiza snage pretvaračkih komponenata različitih pretvarača, Osijek, 2016., diplomski rad

[5] I. Flegar, Elektronički energetski pretvarači, Zagreb 2010.

[6] Osnovno o CH340, preuzeo s sparkfun-a:

https://cdn.sparkfun.com/datasheets/Dev/Arduino/Other/CH340DS1.PDF (11.8.2021.)

[7] TDS 224 manual[:https://download.tek.com/manual/071049301.pdf](https://download.tek.com/manual/071049301.pdf) (11.8.2021.)

[8] Materijali o objektno orijentiranom programiranju u MATLABu[:https://www.mathworks.com/products/MATLAB/object-oriented](https://www.mathworks.com/products/matlab/object-oriented-programming.html)[programming.html](https://www.mathworks.com/products/matlab/object-oriented-programming.html) (11.8.2021.)

[9] Migriranje GUIDE aplikacije u App Designer aplikaciju: [https://www.mathworks.com/MATLABcentral/fileexchange/66087-guide-to-app-designer](https://www.mathworks.com/matlabcentral/fileexchange/66087-guide-to-app-designer-migration-tool-for-matlab)[migration-tool-for-MATLAB](https://www.mathworks.com/matlabcentral/fileexchange/66087-guide-to-app-designer-migration-tool-for-matlab) (10.7.2021.)

### <span id="page-29-0"></span>**SAŽETAK**

Ovim radom prikazan je proces migracije grafičkog sučelja virtualnog analizatora iz GUIDE-a u App Designer unutar MATLAB sučelja. Stečen je uvid u izradu dodatnih funkcija kao što je grafički prikaz spektralne analize u obliku tablice i stupčastog dijagrama. Izrađeni program daje krajnjem korisniku mogućnost kontrole osciloskopa, prikaz valnog oblika s osciloskopa, spektralne analize s mogućnošću prikazivanja rezultata unutar stupčastog dijagrama ili tablica. Rad programa je uspješno testiran na silaznom pretvaraču napona.

**Ključne riječi:** osciloskop, App Designer, MATLAB, virtualni spektralni analizator

Title: Harmonic analysis of a buck converter using a virtual spectrum analyzer

#### <span id="page-29-1"></span>**ABSTRACT**

This paper presents the process of migration of virtual graphical user interface from GUIDE to App Designer inside of MATLAB enviroment. An insight into the syntax of creating additional functions like graphical representation of spectral analysis in shape of table or bar graph was gained. The developed program enables the user to control oscilloscope, spectral analysis with the possibility of showing results in shape of bar graph or table. Program was successfuly tested on a buck converter.

Keywords: oscilloscope, App Designer, MATLAB, virtual spectral analysis

## <span id="page-30-0"></span>**ŽIVOTOPIS**

Rođen je 5. prosinca 1996. godine u Osijeku. U Osijeku završava 8. razred osnovne škole Svete Ane.

Nakon završene osnovne škole upisuje Elektrotehničku i prometnu školu Osijek, smjer elektrotehničar.

Nakon završetka srednje škole upisuje preddiplomski studij elektrotehnike na Fakultetu elektrotehnike, računarstva i informacijskih tehnologija Osijek, smjer elektrotehnika. Nakon završetka preddiplomskog studija upisuje diplomski studij, smjer Industrijska elektrotehnika na Fakultetu elektrotehnike, računarstva i informacijskih tehnologija Osijek.

Antonio Firic

Potpis autora

#### <span id="page-31-0"></span>**PRILOG**

# <span id="page-31-1"></span>**PRILOG A: Upute za rukovanje virtualnim spektralnim analizatorom Upute za virtualni spektralni analizator**

- 1. Instalirati CH340 driver kako bi osciloskop mogao komunicirati s računalom
- 2. Spojiti RS232 priključak na osciloskop i USB na računalo. Kabel je prikazan na slici 1.

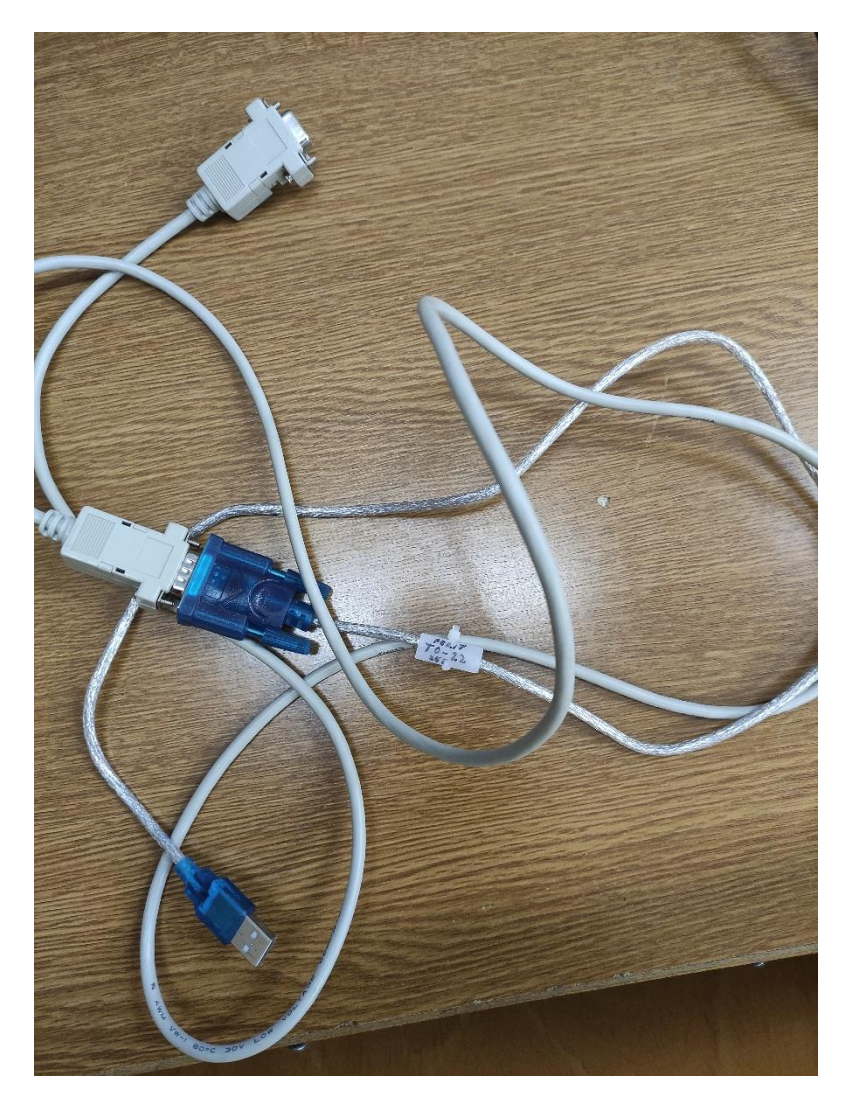

Slika 1.

3. Otvoriti MATLAB i pokrenuti aplikaciju Zadnja\_verzija\_1\_9 (ekstenzija je .mlapp). Potrebno je unutar foldera imati SnagaNaFrekv.m i OdrediPeriod\_v1.m MATLAB skripte kako bi sučelje pravilno radilo.

4. Za komunikaciju između računala i osciloskopa potrebno je odabrati pravilan priključak na računalu. priključak se nasumično zadaje kada priključimo RS232-USB kabel. Kako bi saznali koji je priključak zadan potrebno je otići na control panel -> device manager. Korak je prikazan na slici 2.

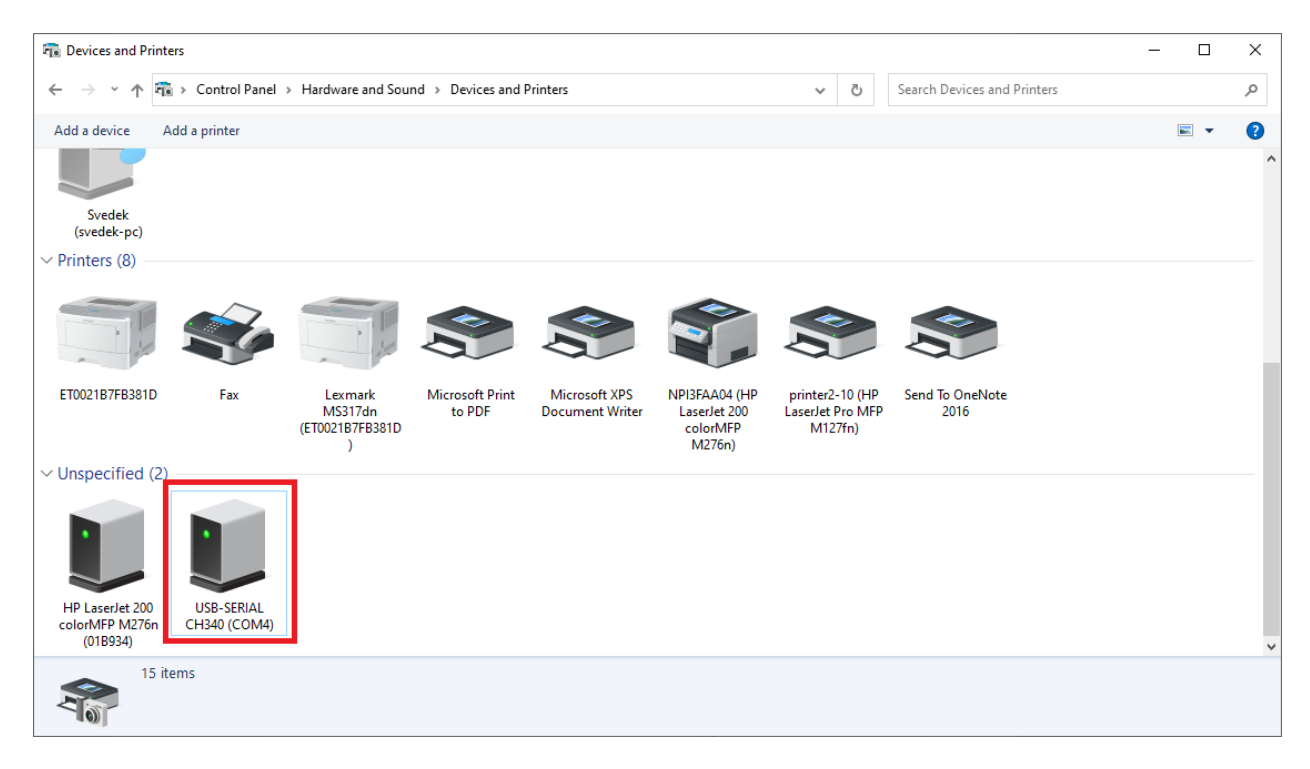

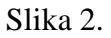

Nakon što se sazna pravilan priključak potrebno ga je odabrati unutar sučelja virtualnog analizatora. Korak je prikazan na slici 3.

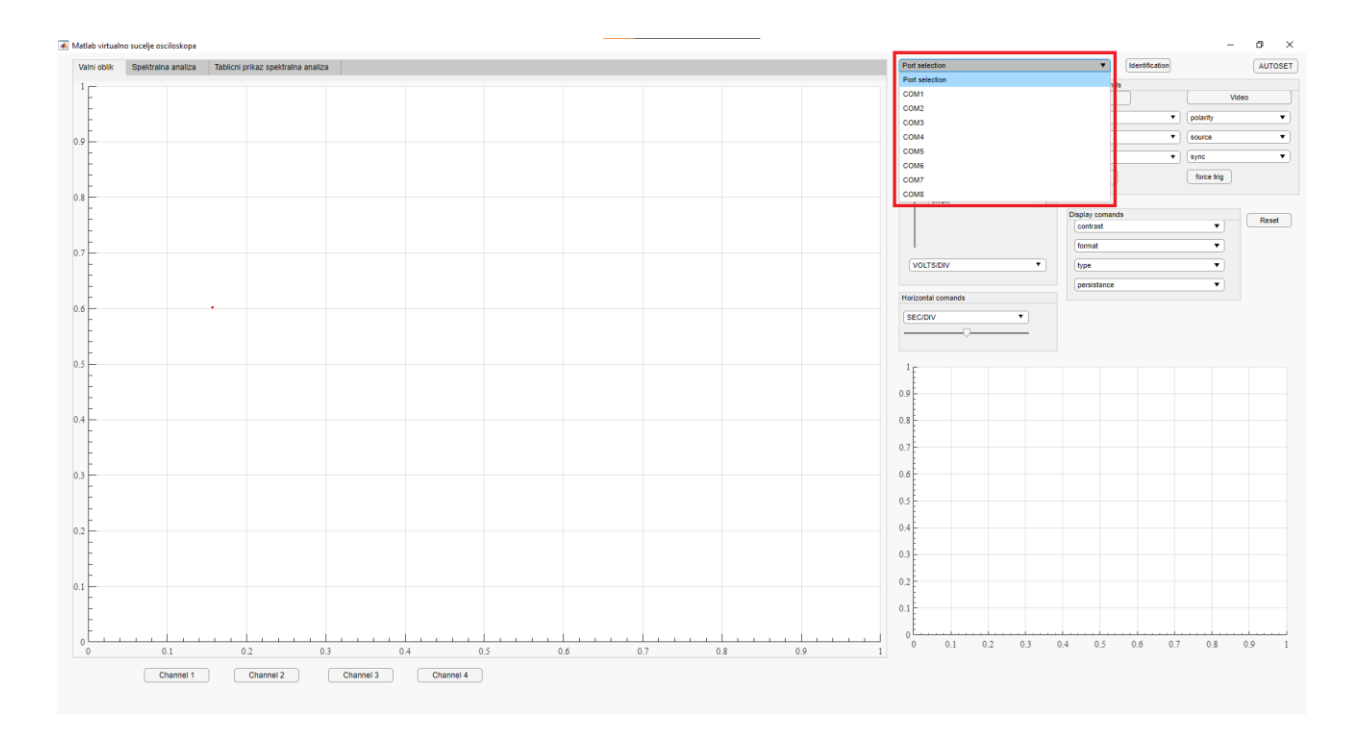

Slika 3.

Ako je odabran pravilan kanal pritiskom na tipku "Identification" pojavit će se tekst kao na slici 4. unutar MATLAB Command Window-a.

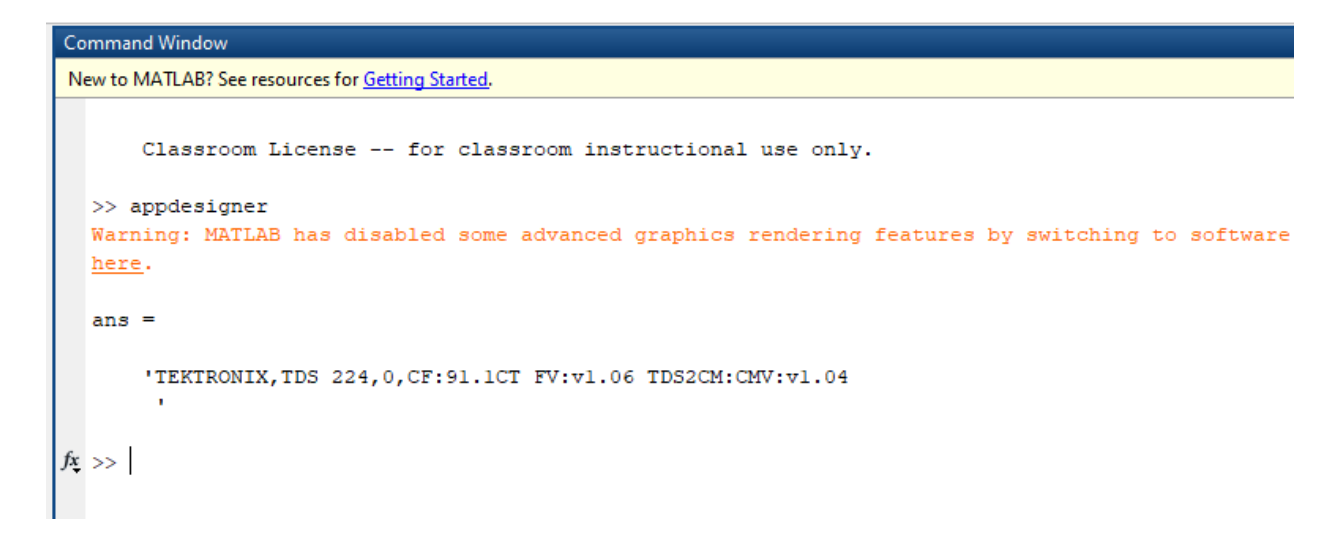

Slika 4.

5. Namjestiti sliku na osciloskopu tako da je na slici barem 4 periode. U suprotnom MATLAB skripta neće raditi.

- 6. Pritisnuti na gumb Channel 1(Trenutno samo prvi kanal radi). Potrebno je sačekati neko vrijeme.
- 7. Ako je potrebno, podesiti postavke kao što su limiti na x-osi spektralnog analizatora. Moguće je i kontrolirati osciloskop pomoću aplikacije.

Error-i

Error zbog otvorenog kanal

Kako bi aplikacija funkcionirala kanal se u svakoj funkciji mora otvoriti i zatvoriti. Error nastane kad se dogodi greška u kodu i kod se ne izvrši do kraja, stoga se kanal ne zatvori. Kako bi ručno zatvorili kanal potrebno je upisati kod unutar Command Window-a koji je na slici 5. Odnosno kod je:

 $s =$  instrfind;

fclose(s)

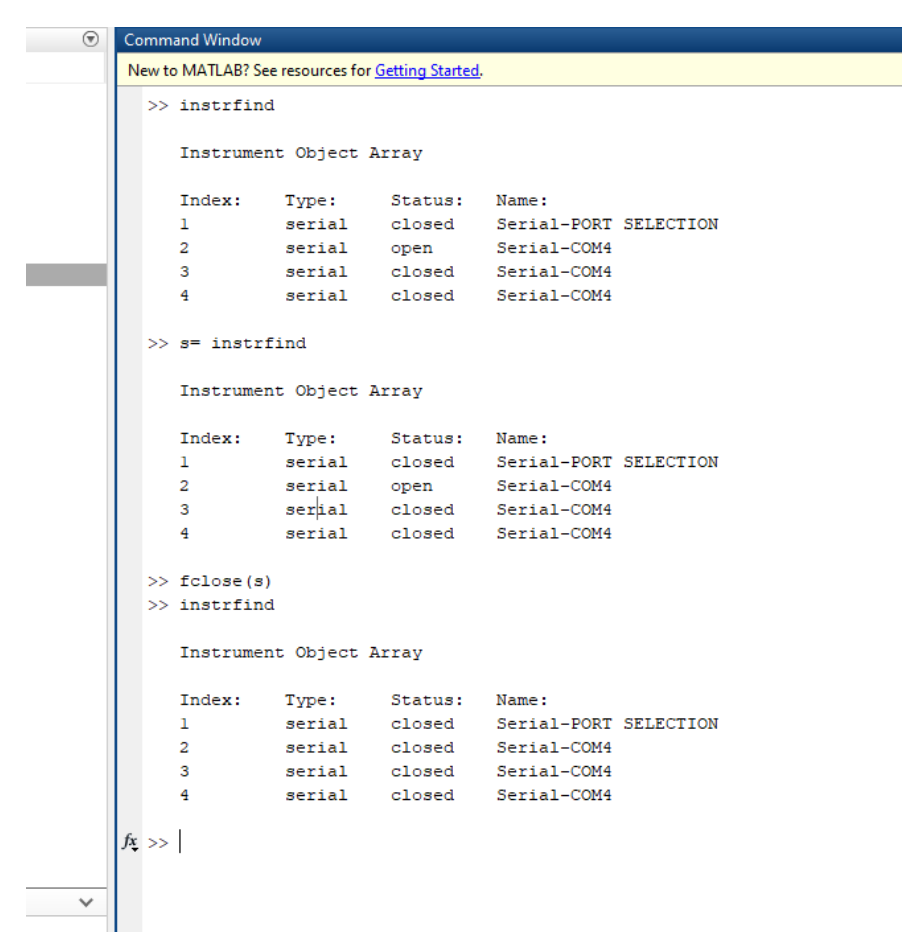

#### <span id="page-35-0"></span>**PRILOG B: Kod unutar MATLAB-a**

classdef Zadnja\_verzija\_1\_9 < MATLAB.apps.AppBase % Properties that correspond to app components properties (Access = public) figure1 MATLAB.ui.Figure axes1 MATLAB.ui.control.UIAxes autoset MATLAB.ui.control.Button uipanel1 MATLAB.ui.container.Panel slider1 MATLAB.ui.control.Slider popupmenu1 MATLAB.ui.control.DropDown coupling MATLAB.ui.control.DropDown bwlimit MATLAB.ui.control.DropDown voltsdiv MATLAB.ui.control.DropDown invert MATLAB.ui.control.DropDown probe MATLAB.ui.control.DropDown voldiv MATLAB.ui.control.DropDown popcom MATLAB.ui.control.DropDown uipanel3 MATLAB.ui.container.Panel edgetrig MATLAB.ui.control.Button videotrig MATLAB.ui.control.Button slopetrig MATLAB.ui.control.DropDown polaritytrig MATLAB.ui.control.DropDown sourceedge MATLAB.ui.control.DropDown couplingtrigg MATLAB.ui.control.DropDown sourcetrig MATLAB.ui.control.DropDown sync MATLAB.ui.control.DropDown trigset MATLAB.ui.control.Button forcetrig MATLAB.ui.control.Button identification MATLAB.ui.control.Button reset MATLAB.ui.control.Button uipanel4 MATLAB.ui.container.Panel contrast MATLAB.ui.control.DropDown format MATLAB.ui.control.DropDown disptype MATLAB.ui.control.DropDown persistance MATLAB.ui.control.DropDown uipanel5 MATLAB.ui.container.Panel popvrijeme MATLAB.ui.control.DropDown slider2 MATLAB.ui.control.Slider TabGroup MATLAB.ui.container.TabGroup ValnioblikTab MATLAB.ui.container.Tab axes1 2 MATLAB.ui.control.UIAxes SpektralnaanalizaTab MATLAB.ui.container.Tab UIAxes MATLAB.ui.control.UIAxes UIAxes2 MATLAB.ui.control.UIAxes GornjilimitEditFieldLabel MATLAB.ui.control.Label GornjilimitEditField MATLAB.ui.control.NumericEditField DonjilimitEditFieldLabel MATLAB.ui.control.Label DonjilimitEditField MATLAB.ui.control.NumericEditField PromjenalimitafrekvencijeLabel MATLAB.ui.control.Label Tablicniprikazspektralnaanaliza MATLAB.ui.container.Tab UITable MATLAB.ui.control.Table

```
 Channel1Button MATLAB.ui.control.Button
```

```
 Channel2Button MATLAB.ui.control.Button
         Channel3Button MATLAB.ui.control.Button
         Channel4Button MATLAB.ui.control.Button
     end
     properties (Access = private)
         Donji_limit
         Gornji_limit % Description
     end
     % Callbacks that handle component events
     methods (Access = private)
         % Code that executes after component creation
         function klizaci_OpeningFcn(app)
         end
         % Button pushed function: autoset
        function autoset Callback(app, event)
            s = \text{serial}(\text{app.popcom}.\text{Value});
             fopen(s)
             fprintf(s,'AUTOSET EXECUTE');
             fclose(s)
             delete(s)
         end
         % Value changed function: bwlimit
        function bwlimit Callback(app, event)
             s = serial(app.popcom.Value);
             fopen(s)
             fprintf(s,[app.popupmenu1.Value ':BANDWIDTH ' 
app.bwlimit.Value]);
             fclose(s)
             delete(s)
         end
         % Value changed function: contrast
        function contrast Callback(app, event)
            ConBaza = [{1\over 5};'] {10*}' {15*}' {120*}' {120*}' {125*}' {125*}' {'35'} {'40%'} {'45%'} {'50%'} {'55%'} {'60%'} {'65%'} ...
                 {'70'} {'75%'} {'80%'} {'85%'} {'90%'} {'95%'} {'100%'}];
            ConBaza 1 = [{'5'} { '10'} { '15'} { '20'} { '25'} { '30'} ... {'35'} {'40'} {'45'} {'50'} {'55'} {'60'} {'65'} ...
                 {'70'} {'75'} {'80'} {'85'} {'90'} {'95'} {'100'}];
            ConBaza tablica = [ ConBaza ; ConBaza 1];
            s = \text{serial}(\text{app.popcom}.\text{Value});
            set(s,'InputBufferSize',8*2500,'Terminator','LF','Timeout',30);
             fopen(s)
            for str count = 1 : size(ConBaza tablica , 2)
                if (strcmp(app.contrast.Value,ConBaza tablica(1,
str_count)))
                      fprintf(s,['DISplay:CONTRast ' ConBaza_tablica{2 , 
str_count}]);
                 end
             end
```

```
 fclose(s)
              delete(s)
          end
         % Value changed function: coupling
          function coupling_Callback(app, event)
             s = \text{serial}(\text{app.popcom}.\text{Value}); fopen(s)
              fprintf(s,[app.popupmenu1.Value ':COUPLING ' 
app.coupling.Value]);
              fclose(s)
              delete(s)
         end
          % Value changed function: couplingtrigg
         function couplingtrigg Callback(app, event)
             s = \text{serial}(\text{app.popcom}.\text{Value}); fopen(s)
              fprintf(s,['TRIGger:MAIn:EDGE:COUPling ' 
app.couplingtrigg.Value]);
              fclose(s)
              delete(s)
         end
          % Value changed function: disptype
         function disptype Callback(app, event)
              s = serial(app.popcom.Value);
              fopen(s)
              fprintf(s,['DISplay:STYle VECTORS ' app.disptype.Value]);
              fclose(s)
              delete(s)
         end
          % Button pushed function: edgetrig
         function edgetrig Callback(app, event)
              s = serial(app.popcom.Value);
              fopen(s)
              fprintf(s,'TRIGger:MAIn:TYPe EDGE');
              fclose(s)
              delete(s)
          end
          % Button pushed function: forcetrig
         function forcetrig Callback(app, event)
             s = serial (app.popcom.Value);
              fopen(s)
              fprintf(s,'TRIGger force');
              fclose(s)
              delete(s)
          end
          % Value changed function: format
         function format Callback(app, event)
              s = serial(app.popcom.Value);
              fopen(s)
              fprintf(s,['DISplay:FORMat ' app.format.Value]);
              fclose(s)
              delete(s)
         end
```

```
 % Button pushed function: identification
        function identification Callback(app, event)
             s = serial(app.popcom.Value);
             fopen(s)
             fprintf(s,'*IDN?');
             fscanf(s)
             fclose(s)
             delete(s)
         end
         % Value changed function: invert
        function invert Callback(app, event)
             s = serial(app.popcom.Value);
             fopen(s)
             fprintf(s,[app.popupmenu1.Value ':INVERT ' app.invert.Value]);
             fclose(s)
             delete(s)
         end
         % Value changed function: persistance
        function persistance Callback(app, event)
            s = serial(app.popcom.Value);
             fopen(s)
             fprintf(s,['DISplay:PERSist ' app.persistance.Value]);
             fclose(s)
             delete(s)
         end
         % Value changed function: polaritytrig
        function polaritytrig Callback(app, event)
             s = serial(app.popcom.Value);
             fopen(s)
             fprintf(s,['TRIGger:MAIn:VIDeo:POLarity ' 
app.polaritytrig.Value]);
             fclose(s)
             delete(s)
         end
         % Value changed function: popcom
         function popcom_Callback(app, event)
         end
         % Value changed function: popupmenu1
        function popupmenu1 Callback(app, event)
             value = app.popupmenu1.Value;
         end
         % Value changed function: popvrijeme
         function popvrijeme_Callback(app, event)
             VremBaza =[{'5 ns'} {'10 ns'} {'25 ns'} {'50 ns'} {'100 ns'} 
{'250 ns'} {'500 ns'} ...
                  {'1 us'} {'2.5 us'} {'5 us'} {'10 us'} {'25 us'} {'50 us'} 
{'100 us'} {'250 us'} {'500 us'} ...
                  {'1 ms'} {'2.5 ms'} {'5 ms'} {'10 ms'} {'25 ms'} {'50 ms'} 
{'100 ms'} {'250 ms'} {'500 ms'}...
                 {'1 s'} {'2.5 s'} {'5 s'}];
             VremBaza_1 = [{'5e-9'} {'10e-9'} {'25e-9'} {'50e-9'} {'100e-9'} 
{'250e-9'} {'500e-9'} ...
```

```
 {'1e-6'} {'2.5e-6'} {'5e-6'} {'10e-6'} {'25e-6'} {'50e-6'} 
{'100e-6'} {'1250e-6'} {'1500e-6'} {'1e-3'} {'2.5e-3'} {'5e-3'} {'10e-3'} {'25e-3'} {'50e-3'} 
{'100e-3'} {'250e-3'} {'500e-3'}...
                   {'1'} {'2.5'} {'5'}];
             VremBaza tablica = [ VremBaza ; VremBaza 1];
              s = serial(app.popcom.Value);
             set(s,'InputBufferSize',8*2500,'Terminator','LF','Timeout',30);
              fopen(s)
             for str count = 1 : size(VremBaza tablica , 2)
                  if (strcmp(app.popvrijeme.Value, VremBaza tablica(1,
str_count)))
                       fprintf(s,['HORizontal:MAIn:SCALe ' VremBaza_tablica{2 , 
str_count}]);
                   end
              end
              fclose(s)
              delete(s)
          end
          % Value changed function: probe
         function probe Callback(app, event)
             s = \text{serial}(\text{app.popcom}.\text{Value});
              fopen(s)
              fprintf(s,[app.popupmenu1.Value ':PROBE ' app.probe.Value]);
              fclose(s)
              delete(s)
          end
          % Button pushed function: reset
         function reset Callback(app, event)
             s = \text{serial}(\text{app.popcom}.\text{Value});
              fopen(s)
              fprintf(s,'*RST');
              fclose(s)
              delete(s)
          end
          % Value changed function: slider1
         function slider1 Callback(app, event)
              s = serial(app.popcom.Value);
              fopen(s)
             fprintf(s,'CH1?');
              fscanf(s)
              fprintf(s,[app.popupmenu1.Value ':POSition ' app.slider1.Value]);
              fclose(s)
              delete(s)
          end
          % Value changed function: slider2
         function slider2 Callback(app, event)
             s = \text{serial}(\overline{\text{app}}.\text{popcom}.\text{Value});
              fopen(s)
              fscanf(s)
              fprintf(s,['HORizontal:POSition ' app.slider2.Value]);
              fclose(s)
              delete(s)
          end
```

```
 % Value changed function: slopetrig
```

```
function slopetrig Callback(app, event)
             s = serial(app.popcom.Value);
             fopen(s)
             fprintf(s,['TRIGger:MAIn:EDGE:SLOpe ' app.slopetrig.Value]);
             fclose(s)
             delete(s)
         end
         % Value changed function: sourceedge
        function sourceedge Callback(app, event)
             s = serial(app.popcom.Value);
             fopen(s)
             fprintf(s,['TRIGger:MAIn:EDGE:SOUrce ' app.sourceedge.Value]);
             fclose(s)
             delete(s)
         end
         % Value changed function: sourcetrig
        function sourcetrig Callback(app, event)
             s = serial(app.popcom.Value);
             fopen(s)
             fprintf(s,['TRIGger:MAIn:VIDEO:SOUrce ' app.sourcetrig.Value]);
             fclose(s)
             delete(s)
         end
         % Value changed function: sync
         function sync_Callback(app, event)
             s = serial(app.popcom.Value);
             fopen(s)
             fprintf(s,['TRIGger:MAIn:VIDEO:SYNC ' app.sync.Value]);
             fclose(s)
             delete(s)
         end
         % Button pushed function: trigset
        function trigset Callback(app, event)
             s = serial(app.popcom.Value);
             fopen(s)
             fprintf(s,'TRIGger:MAIn SETLevel');
             fclose(s)
             delete(s)
         end
         % Button pushed function: videotrig
        function videotrig Callback(app, event)
             s = serial(app.popcom.Value);
             fopen(s)
             fprintf(s,'TRIGger:MAIn:TYPe VIDeo');
             fclose(s)
             delete(s)
         end
         % Value changed function: voldiv
        function voldiv Callback(app, event)
             NapBaza =[{'10 mV'} {'20 mV'} {'50 mV'} {'100 mV'} {'200 mV'} 
{'500 mV'} ...
                 {'1 V'} {'2 V'} {'5 V'}];
             NapBaza_1 = [{'10e-3'} {'20e-3'} {'50e-3'} {'100e-3'} {'200e-3'} 
{'500e-3'} ...
```

```
 {'1'} {'2'} {'5'}];
            NapBaza tablica = [ NapBaza ; NapBaza 1];
             s = serial(app.popcom.Value);
            set(s,'InputBufferSize',8*2500,'Terminator','LF','Timeout',30);
              fopen(s)
             for str count = 1 : size(NapBaza tablica , 2)
                 if (strcmp(app.popvrijeme.Value, NapBaza tablica(1,
str count)))
                      fprintf(s,[app.popupmenu1.Value ':SCALe ' 
NapBaza tablica{2, str count}]);
                  end
              end
             fclose(s)
             delete(s)
         end
         % Value changed function: voltsdiv
         function voltsdivValueChanged(app, event)
             value = app.voltsdiv.Value;
         end
         % Button pushed function: Channel1Button
         function Channel1ButtonPushed(app, event)
             s = \text{serial}(\text{app.popcom}.\text{Value});
             set(s,'InputBufferSize',8*2500,'Terminator','LF','Timeout',30);
             fopen(s)
              fprintf(s,'DATa:SOUrce CH1');
             fprintf(s, 'DATa:encdg ascii');
             fprintf(s,'DATa:width 2');
             fprintf(s,'DATa:STARt 1');
             fprintf(s,'DATa:STOP 2500');
             fprintf(s,'WFMPRe?');
             form=fscanf(s);
             fprintf(s,'CURVe?');
             formaY='';
              for i=1:2500
                  formaY=[formaY '%d,'];
             end
            formaY(end) = \';
             out=fscanf(s,formaY);
            fprintf(s, 'horizontal:scale?');
             divX=fscanf(s,'%f');
            t=[0:2499];
            t=t/250*divX;fprintf(s,'CH1:scale?');
             divY=fscanf(s,'%f');
            a1=10*out*divY/(2^16-1);% axes(handles.axes1);
             plot(app.axes1 , t,a1); 
             grid(app.axes1, 'on'); 
            plot(app.axes1 2, t,a1);
             grid(app.axes1_2, 'on');
```

```
data time domain = [t.' al];
            br harm = 40;[fft napon out, fft kut out, frekvencije x os] =
SnagaNaFrekv(data time domain , br harm);
            bar(app.UIAxes, frekvencije x os, fft napon out, 0.04); % 0.04 je
širina stupca
             grid(app.UIAxes, 'on');
             bar(app.UIAxes2, frekvencije_x_os, fft_kut_out, 0.04);
             grid(app.UIAxes2, 'on');
            a = 1:1:br harm;
            T = table(a', frekvencije x os', fft napon out', fft kut out');
             writetable(T,'Tablica spektralna.xls')
            app.UITable.Data = T;
             fclose(s)
             delete(s)
% p1=evalin('base','p1');
% axes(handles.axes1);
% delete(p1);
        end
         % Button pushed function: Channel2Button
         function Channel2ButtonPushed(app, event)
             s = serial(app.popcom.Value);
             set(s,'InputBufferSize',8*2500,'Terminator','LF','Timeout',30);
             fopen(s)
             fprintf(s,'DATa:SOUrce CH2');
            fprintf(s, 'DATa:encdg ascii');
             fprintf(s,'DATa:width 2');
             fprintf(s,'DATa:STARt 1');
            fprintf(s, 'DATa:STOP 2500');
             fprintf(s,'WFMPRe?');
             form=fscanf(s);
            fprintf(s,'CURVe?');
             formaY='';
             for i=1:2500
                 formaY=[formaY '%d,'];
             end
            formaY(end) = \';
             out=fscanf(s,formaY);
             fprintf(s,'horizontal:scale?');
             divX=fscanf(s,'%f');
            t=[0:2499];
            t=t/250*divX;fprintf(s,'CH2:scale?');
             divY=fscanf(s,'%f');
            a1=10*out*divY/(2^16-1);
```

```
% axes(handles.axes1);
             plot(app.axes1 , t,a1); 
             grid(app.axes1, 'on'); 
             plot(app.axes1_2 , t,a1); 
             grid(app.axes1_2, 'on');
            data time domain = [t.' al];
            br harm = 40;[fft napon out, fft kut out, frekvencije x os] =
SnagaNaFrekv(data time domain , br harm);
            bar(app.UIAxes, frekvencije x os, fft napon out, 0.2); % 0.2 je
širina stupca
             grid(app.UIAxes, 'on');
            bar(app. UIAxes2, frekvencije x os, fft kut out, 0.2);
             grid(app.UIAxes2, 'on');
            T = table(br harm', frekvencije x os', fft napon out');
             app.UITable.DisplayData = T;
             fclose(s)
             delete(s)
% p1=evalin('base','p1');
% axes(handles.axes1);
% delete(p1);
        end
         % Button pushed function: Channel3Button
         function Channel3ButtonPushed(app, event)
             s = serial(app.popcom.Value);
             set(s,'InputBufferSize',8*2500,'Terminator','LF','Timeout',30);
             fopen(s)
            fprintf(s, '*IDN?');
             fscanf(s)
             fprintf(s,'DATa:SOUrce CH3');
            fprintf(s, 'DATa:encdg ascii');
             fprintf(s,'DATa:width 2');
             fprintf(s,'DATa:STARt 1');
            fprintf(s, 'DATa:STOP 2500');
             fprintf(s,'WFMPRe?');
             form=fscanf(s);
             fprintf(s,'CURVe?');
             formaY='';
             for i=1:2500
                 formaY=[formaY '%d,'];
             end
            formaY(end) = \';
             out=fscanf(s,formaY);
            fprintf(s, 'horizontal:scale?');
            divX=fscanf(s,'%f');
             t=[0:2499];
            t=t/250*divX;
```

```
fprintf(s, ['CH3:scale?']);
     divY=fscanf(s,'%f');
     a1=10*out*divY/(2^16-1)
     axes(handles.axes1);
     p1=plot(t,a1);
     grid on;
     hold on;
     assignin('base','p3',p3)
     fclose(s)
     delete(s)
     p3=evalin('base','p3');
     axes(handles.axes1);
     delete(p3);
 end
 % Button pushed function: Channel4Button
 function Channel4ButtonPushed(app, event)
     s = serial(app.popcom.Value);
     set(s,'InputBufferSize',8*2500,'Terminator','LF','Timeout',30);
     fopen(s)
     fprintf(s,'*IDN?');
     fscanf(s)
     fprintf(s,'DATa:SOUrce CH4');
    fprintf(s, 'DATa: encdg ascii');
     fprintf(s,'DATa:width 2');
     fprintf(s,'DATa:STARt 1');
     fprintf(s,'DATa:STOP 2500');
     fprintf(s,'WFMPRe?');
     form=fscanf(s);
     fprintf(s,'CURVe?');
     formaY='';
     for i=1:2500
         formaY=[formaY '%d,'];
     end
    formaY(end) = \';
     out=fscanf(s,formaY);
    fprintf(s, 'horizontal:scale?');
    divX=fscanf(s,'%f');
    t=[0:2499];
    t=t/250*divX;fprintf(s,'CH4:scale?');
    divY=fscanf(s,'%f');
    a1=10*out*divY/(2^16-1) axes(handles.axes1);
     p4=plot(t,a1);
     grid on;
     hold on;
     assignin('base','p4',p4)
     fclose(s)
     delete(s)
```

```
 p4=evalin('base','p4');
             axes(handles.axes1);
             delete(p4);
         end
         % Value changed function: DonjilimitEditField
         function DonjilimitEditFieldValueChanged(app, event)
             value = app.DonjilimitEditField.Value;
             app.Donji_limit = value;
             app.UIAxes.XLim = [app.Donji_limit app.Gornji_limit];
            app.UIAxes2.XLim = [app.Donj\overline{i}] limit app.Gornji limit];
         end
         % Value changed function: GornjilimitEditField
         function GornjilimitEditFieldValueChanged(app, event)
             value = app.GornjilimitEditField.Value;
             app.Gornji_limit = value;
             app.UIAxes.XLim = [app.Donji_limit app.Gornji_limit];
            app.UIAxes2.XLim = [app.Donji limit app.Gornji limit]; end
     end
     % Component initialization
     methods (Access = private)
         % Create UIFigure and components
         function createComponents(app)
             % Create figure1 and hide until all components are created
             app.figure1 = uifigure('Visible', 'off');
             app.figure1.Color = [0.972549019607843 0.972549019607843 
0.972549019607843];
            app.figure1.Position = [0 0 1200 800];
             app.figure1.Name = 'MATLAB virtualno sucelje osciloskopa';
             app.figure1.Scrollable = 'on';
             % Create axes1
            app. axes1 = uiaxes(ap.) app.axes1.XMinorTick = 'on';
             app.axes1.YMinorTick = 'on';
             app.axes1.NextPlot = 'replace';
             app.axes1.XGrid = 'on';
             app.axes1.YGrid = 'on';
             app.axes1.BackgroundColor = [0.972549019607843 0.972549019607843 
0.972549019607843];
             app.axes1.Position = [810 102 370 294];
             % Create autoset
            app.autoset = uibutton(app.figure1, 'push');
             app.autoset.ButtonPushedFcn = createCallbackFcn(app, 
@autoset_Callback, true);
             app.autoset.FontSize = 11;
             app.autoset.Position = [1120 770 69 22];
             app.autoset.Text = 'AUTOSET';
             % Create uipanel1
            app.uipanel1 = uipanel(app.fiqurel); app.uipanel1.Title = 'Vertical comands';
             app.uipanel1.FontSize = 11;
             app.uipanel1.Position = [810 513 151 252];
```

```
 % Create slider1
            app.slider1 = uislider(ap,uipanel1);app.slider1.Limits = [-4 4]; app.slider1.MajorTicks = [];
             app.slider1.Orientation = 'vertical';
             app.slider1.ValueChangedFcn = createCallbackFcn(app, 
@slider1 Callback, true);
             app.slider1.MinorTicks = [];
             app.slider1.FontSize = 11;
            app.slider1.Position = [23 58 3 136];
             % Create popupmenu1
            app.popupmenu1 = uidropdown(apuipanel1); app.popupmenu1.Items = {'Chanel selection', 'CH1', 'CH2', 'CH3', 
'CH4'};
             app.popupmenu1.ValueChangedFcn = createCallbackFcn(app, 
@popupmenu1_Callback, true);
            app.popupmenu1. FontSize = 11;
             app.popupmenu1.BackgroundColor = [1 1 1];
            app.popupmenu1.Position = [16 208 111 23];
             app.popupmenu1.Value = 'Chanel selection';
             % Create coupling
            app.coupling = uidropdown(app.uipanel1);
            app.coupling.Items = {'coupling', 'DC', 'AC', 'GND'}; app.coupling.ValueChangedFcn = createCallbackFcn(app, 
@coupling Callback, true);
             app.coupling.FontSize = 11;
            app.coupling.BackgroundColor = [1 1 1];
            app.coupling.Position = [45 171 89 20];
             app.coupling.Value = 'coupling';
             % Create bwlimit
            app.bwlimit = uidropdown(app.uipanel1); app.bwlimit.Items = {'BW Limit', 'ON', 'OFF'};
             app.bwlimit.ValueChangedFcn = createCallbackFcn(app, 
@bwlimit_Callback, true);
            app.bwlimit.FontSize = 11; app.bwlimit.BackgroundColor = [1 1 1];
            app.bwlimit.Position = [45 141 89 20];
             app.bwlimit.Value = 'BW Limit';
             % Create voltsdiv
            app.voltsdiv = uidropdown(app.uipanel1);app.voltsdiv.Items = \{ 'Volts/div ' \};
             app.voltsdiv.ValueChangedFcn = createCallbackFcn(app, 
@voltsdivValueChanged, true);
            app.voltsdiv.FontSize = 11;
            app.voltsdiv.BackgroundColor = [1 1 1];
            app.voltsdiv.Position = [45 111 89 20];
             app.voltsdiv.Value = 'Volts/div ';
             % Create invert
            app.invert = uidropdown(app.uipanel1);
             app.invert.Items = {'invert', 'ON', 'OFF'};
             app.invert.ValueChangedFcn = createCallbackFcn(app, 
@invert Callback, true);
             app.invert.FontSize = 11;
            app.invert.BackgroundColor = [1 1 1];
```

```
app.invert.Position = [45 51 89 20];
             app.invert.Value = 'invert';
             % Create probe
            app.probe = uidropdown(app.uipanel1);
             app.probe.Items = {'probe', '1', '10', '100', '1000'};
             app.probe.ValueChangedFcn = createCallbackFcn(app, 
@probe_Callback, true);
             app.probe.FontSize = 11;
             app.probe.BackgroundColor = [1 1 1];
            app.probe.Position = [45 81 89 20];
             app.probe.Value = 'probe';
             % Create voldiv
             app.voldiv = uidropdown(app.uipanel1);
app.voldiv.Items = \{ 'VOLTS/DIV' , '2 mV' , '5 mV' , '10 mV' , '20mV', '50 mV', '100 mV', '200 mV', '500 mV', '1 V', '2 V', '5 V'};
             app.voldiv.ValueChangedFcn = createCallbackFcn(app, 
@voldiv_Callback, true);
             app.voldiv.FontSize = 11;
            app.voldiv.BackgroundColor = [1 1 1];
            app.voldiv.Position = [16 21 118 20];
             app.voldiv.Value = 'VOLTS/DIV';
             % Create popcom
            app.popcom = uidropdown(app.fiqurel); app.popcom.Items = {'Port selection', 'COM1', 'COM2', 'COM3', 
'COM4', 'COM5', 'COM6', 'COM7', 'COM8'};
             app.popcom.ValueChangedFcn = createCallbackFcn(app, 
@popcom_Callback, true);
            app.popcom.FontSize = 11; app.popcom.BackgroundColor = [1 1 1];
             app.popcom.Position = [810 772 91 20];
             app.popcom.Value = 'Port selection';
             % Create uipanel3
            app.uipanel3 = uipanel(app.figure1); app.uipanel3.Title = 'Trigger comands';
            app.uipanel3. FontSize = 11;
             app.uipanel3.Position = [973 583 218 178];
             % Create edgetrig
            app.edgetrig = uibutton(app.uipanel3, 'push');
             app.edgetrig.ButtonPushedFcn = createCallbackFcn(app, 
@edgetrig Callback, true);
            app.edgetrig.FontSize = 11;
            app.edgetrig.Position = [12 138 89 22];
             app.edgetrig.Text = 'Edge';
             % Create videotrig
            app.videotrig = uibutton(app.uipanel3, 'push');
             app.videotrig.ButtonPushedFcn = createCallbackFcn(app, 
@videotrig_Callback, true);
            app.videotrig. FontSize = 11;
            app.videotrig.Position = [115 139 91 22];
             app.videotrig.Text = 'Video';
             % Create slopetrig
            app.slopetrig = uidropdown(app.uipanel3);
             app.slopetrig.Items = {'slope', 'rise', 'fall'};
```

```
 app.slopetrig.ValueChangedFcn = createCallbackFcn(app, 
@slopetrig Callback, true);
             app.slopetrig.FontSize = 11;
             app.slopetrig.BackgroundColor = [1 1 1];
             app.slopetrig.Position = [12 109 93 20];
             app.slopetrig.Value = 'slope';
             % Create polaritytrig
            app.polaritytrig = uidropdown(app.uipanel3);
             app.polaritytrig.Items = {'polarity', 'NORMAL', 'INVERT'};
             app.polaritytrig.ValueChangedFcn = createCallbackFcn(app, 
@polaritytrig Callback, true);
             app.polaritytrig.FontSize = 11;
            app.polaritytriq.BackgroundColor = [1 1 1];app.polaritytrig.Position = [115 109 89 20];
             app.polaritytrig.Value = 'polarity';
             % Create sourceedge
            app.sourceedge = uidropdown(app.uipanel3); app.sourceedge.Items = {'source', 'CH1', 'CH2', 'CH3', 'CH4', 
'LINE'};
             app.sourceedge.ValueChangedFcn = createCallbackFcn(app, 
@sourceedge Callback, true);
             app.sourceedge.FontSize = 11;
            app.sourceedge.BackgroundColor = [1 1 1];
            app.sourceedge.Position = [12 78 93 21];
             app.sourceedge.Value = 'source';
             % Create couplingtrigg
            app.couplingting = uidropdown (app.uipanel3); app.couplingtrigg.Items = {'coupling', 'AC', 'DC', 'HFRej', 
'NOISErej'};
             app.couplingtrigg.ValueChangedFcn = createCallbackFcn(app, 
@couplingtrigg Callback, true);
             app.couplingtrigg.FontSize = 11;
            app.couplingtrigger.BackgroundColor = [1 1 1]; app.couplingtrigg.Position = [12 48 93 20];
             app.couplingtrigg.Value = 'coupling';
             % Create sourcetrig
            app.sourcetrig = uidropdown(app.uipanel3); app.sourcetrig.Items = {'source', 'CH1', 'CH2', 'CH3', 'CH4'};
             app.sourcetrig.ValueChangedFcn = createCallbackFcn(app, 
@sourcetrig Callback, true);
            app.sourcetrig. FontSize = 11;
            app.sourcetrig.BackgroundColor = [1 1 1];
            app.sourcetrig.Position = [115 79 89 20];
             app.sourcetrig.Value = 'source';
             % Create sync
            app.sync = uidropdown(app.uipanel3);
             app.sync.Items = {'sync', 'LINE', 'FIELD'};
             app.sync.ValueChangedFcn = createCallbackFcn(app, @sync_Callback, 
true);
             app.sync.FontSize = 11;
            app.sync.BackgroundColor = [1 1 1];
             app.sync.Position = [115 49 89 20];
             app.sync.Value = 'sync';
             % Create trigset
```

```
 app.trigset = uibutton(app.uipanel3, 'push');
             app.trigset.ButtonPushedFcn = createCallbackFcn(app, 
@trigset Callback, true);
             app.trigset.FontSize = 11;
            app.trigset.Position = [12 16 69 22];
             app.trigset.Text = 'set level';
             % Create forcetrig
             app.forcetrig = uibutton(app.uipanel3, 'push');
             app.forcetrig.ButtonPushedFcn = createCallbackFcn(app, 
@forcetrig Callback, true);
             app.forcetrig.FontSize = 11;
            app.forcetrig.Position = [115 17 69 22];
             app.forcetrig.Text = 'force trig';
             % Create identification
             app.identification = uibutton(app.figure1, 'push');
             app.identification.ButtonPushedFcn = createCallbackFcn(app, 
@identification_Callback, true);
             app.identification.FontSize = 11;
            app.identification.Position = [924 771 69 22];
             app.identification.Text = 'Identification';
             % Create reset
             app.reset = uibutton(app.figure1, 'push');
             app.reset.ButtonPushedFcn = createCallbackFcn(app, 
@reset Callback, true);
             app.reset.FontSize = 11;
             app.reset.Position = [1110 533 69 22];
             app.reset.Text = 'Reset';
             % Create uipanel4
            app.uipanel4 = uipanel(app.figure1);
             app.uipanel4.Title = 'Display comands';
             app.uipanel4.FontSize = 11;
             app.uipanel4.Position = [975 421 126 141];
             % Create contrast
            app.contrast = uitropdown(app.tipanel4); app.contrast.Items = {'contrast', '5%', '10%', '15%', '20%', 
'25%', '30%', '35%', '40%', '45%', '50%', '55%', '60%', '65%', '70%', '75%', 
'80%', '85%', '90%', '95%', '100%'};
             app.contrast.ValueChangedFcn = createCallbackFcn(app, 
@contrast Callback, true);
             app.contrast.FontSize = 11;
            app.contrast.BackgroundColor = [1 1 1];
            app.contrast.Position = [12 104 89 20];
             app.contrast.Value = 'contrast';
             % Create format
            app.format = uidropdown(app.uipanel4);
             app.format.Items = {'format', 'YT', 'XY'};
             app.format.ValueChangedFcn = createCallbackFcn(app, 
@format Callback, true);
             app.format.FontSize = 11;
            app.format.BackgroundColor = [1 1 1];
            app.format.Position = [12 74 89 20];
             app.format.Value = 'format';
             % Create disptype
```

```
app.disptype = uidropdown(app.uipanel4); app.disptype.Items = {'type', 'VECTORS', 'DOTS'};
             app.disptype.ValueChangedFcn = createCallbackFcn(app, 
@disptype Callback, true);
             app.disptype.FontSize = 11;
             app.disptype.BackgroundColor = [1 1 1];
            app.disptype.Position = [12 44 89 20];
             app.disptype.Value = 'type';
             % Create persistance
            app.persistance = uidropdown(app.uipanel4);
             app.persistance.Items = {'persistance', 'OFF', '1', '2', '5', 
'INFINITE', ''};
             app.persistance.ValueChangedFcn = createCallbackFcn(app, 
@persistance_Callback, true);
             app.persistance.FontSize = 11;
             app.persistance.BackgroundColor = [1 1 1];
            app.persistance.Position = [12 14 89 20];
             app.persistance.Value = 'persistance';
             % Create uipanel5
            app.uipanel5 = uipanel(app.figure1);
             app.uipanel5.Title = 'Horizontal comands';
            app.uipanel5. FontSize = 11;
            app.uipanel5.Position = [810 412 151 91];
             % Create popvrijeme
            app.popvrijeme = uidropdown (app.uipanel5); app.popvrijeme.Items = {'SEC/DIV', '5 ns', '10 ns', '25 ns', '50 
ns', '100 ns', '250 ns', '500 ns', '1 us', '2.5 us', '5 us', '10 us', '25 
us', '50 us', '100 us', '250 us', '500 us', '1 ms', '2.5 ms', '5 ms', '10 
ms', '25 ms', '50 ms', '100 ms', '250 ms', '500 ms', '1 s', '2.5 s', '5 s'};
             app.popvrijeme.ValueChangedFcn = createCallbackFcn(app, 
@popvrijeme_Callback, true);
            -<br>app.popvrijeme.FontSize = 11;
             app.popvrijeme.BackgroundColor = [1 1 1];
            app.popvrijeme.Position = [7 42 100 20];
             app.popvrijeme.Value = 'SEC/DIV';
             % Create slider2
            app.slider2 = uislider(ap,uipanel5);app.slider2.Limits = [-1 1];
             app.slider2.MajorTicks = [];
             app.slider2.ValueChangedFcn = createCallbackFcn(app, 
@slider2_Callback, true);
             app.slider2.MinorTicks = [];
            app.slider2.FontSize = 11;app.slider2. Position = [8 25 99 3];
             % Create TabGroup
            app.TabGroup = uitabgroup(app.figure1);
            app.TabGroup.Position = [25 89 767 702];
             % Create ValnioblikTab
             app.ValnioblikTab = uitab(app.TabGroup);
             app.ValnioblikTab.Title = 'Valni oblik';
             % Create axes1_2
            app.axes1 2 = \overline{u}iaxes(app.ValnioblikTab);
            app. axes1<sup>2</sup>.XMinorTick = 'on';
```

```
 app.axes1_2.YMinorTick = 'on';
             app.axes1_2.NextPlot = 'replace';
            app. axes1<sup>-2</sup>.XGrid = 'on';
            app. axes1<sup>-2</sup>.YGrid = 'on';app. axes1<sup>-</sup>2.BackgroundColor = [0.9725 0.9725 0.9725];
            app. axes1<sup>-2</sup>.Position = [1 2 765 667]; % Create SpektralnaanalizaTab
             app.SpektralnaanalizaTab = uitab(app.TabGroup);
             app.SpektralnaanalizaTab.Title = 'Spektralna analiza';
             % Create UIAxes
             app.UIAxes = uiaxes(app.SpektralnaanalizaTab);
 title(app.UIAxes, 'Amplitudna karakteristika')
 xlabel(app.UIAxes, 'Frekvencija')
 ylabel(app.UIAxes, 'Amplituda')
            app.UIAxes.KLim = [0 20000]; app.UIAxes.XMinorTick = 'on';
             app.UIAxes.YMinorTick = 'on';
             app.UIAxes.XGrid = 'on';
             app.UIAxes.YGrid = 'on';
            app. UIAxes. Position = [1\ 323\ 765\ 350];
             % Create UIAxes2
             app.UIAxes2 = uiaxes(app.SpektralnaanalizaTab);
             title(app.UIAxes2, 'Fazna karakteristika')
 xlabel(app.UIAxes2, 'Frekvencija')
 ylabel(app.UIAxes2, 'Fazni kut')
             app.UIAxes2.XLim = [0 20000];
             app.UIAxes2.XMinorTick = 'on';
             app.UIAxes2.YMinorTick = 'on';
             app.UIAxes2.XGrid = 'on';
             app.UIAxes2.YGrid = 'on';
            app. UIAxes2. Position = [1 68 765 255];
             % Create GornjilimitEditFieldLabel
             app.GornjilimitEditFieldLabel = 
uilabel(app.SpektralnaanalizaTab);
             app.GornjilimitEditFieldLabel.HorizontalAlignment = 'right';
             app.GornjilimitEditFieldLabel.Position = [503 21 62 22];
             app.GornjilimitEditFieldLabel.Text = 'Gornji limit';
             % Create GornjilimitEditField
             app.GornjilimitEditField = uieditfield(app.SpektralnaanalizaTab, 
'numeric');
             app.GornjilimitEditField.ValueChangedFcn = createCallbackFcn(app, 
@GornjilimitEditFieldValueChanged, true);
             app.GornjilimitEditField.Position = [589 21 100 22];
             app.GornjilimitEditField.Value = Inf;
             % Create DonjilimitEditFieldLabel
            app.DonjilimitEditFieldLabel = uilabel(app.SpektralnaanalizaTab);
             app.DonjilimitEditFieldLabel.HorizontalAlignment = 'right';
             app.DonjilimitEditFieldLabel.Position = [297 21 58 22];
             app.DonjilimitEditFieldLabel.Text = 'Donji limit';
             % Create DonjilimitEditField
             app.DonjilimitEditField = uieditfield(app.SpektralnaanalizaTab, 
'numeric');
```

```
 app.DonjilimitEditField.ValueChangedFcn = createCallbackFcn(app, 
@DonjilimitEditFieldValueChanged, true);
             app.DonjilimitEditField.Position = [370 21 100 22];
            app.DonjilimitEditField.Value = -Inf; % Create PromjenalimitafrekvencijeLabel
             app.PromjenalimitafrekvencijeLabel = 
uilabel(app.SpektralnaanalizaTab);
             app.PromjenalimitafrekvencijeLabel.Position = [125 21 152 22];
             app.PromjenalimitafrekvencijeLabel.Text = 'Promjena limita 
frekvencije:';
             % Create Tablicniprikazspektralnaanaliza
             app.Tablicniprikazspektralnaanaliza = uitab(app.TabGroup);
             app.Tablicniprikazspektralnaanaliza.Title = 'Tablicni prikaz 
spektralna analiza';
             % Create UITable
             app.UITable = uitable(app.Tablicniprikazspektralnaanaliza);
             app.UITable.ColumnName = {'Harmonik'; 'Frekvencija harmonika 
[Hz]'; 'Amplituda harmonika'; 'Kut [stupnjevi]'};
            app.UITable.RowName = \{\};
             app.UITable.FontName = 'Times New Roman';
            app.UITable.FontSize = 14;
            app. UITable. Position = [0 2 766 674];
             % Create Channel1Button
             app.Channel1Button = uibutton(app.figure1, 'push');
            app.Channel1Button.PushedFcn = createCallbackFcn(ap,@Channel1ButtonPushed, true);
            app.Channel1Button.Position = [135 51 100 22];
             app.Channel1Button.Text = 'Channel 1';
             % Create Channel2Button
             app.Channel2Button = uibutton(app.figure1, 'push');
             app.Channel2Button.ButtonPushedFcn = createCallbackFcn(app, 
@Channel2ButtonPushed, true);
            app.Channel2Button.Position = [273 51 100 22];
             app.Channel2Button.Text = 'Channel 2';
             % Create Channel3Button
             app.Channel3Button = uibutton(app.figure1, 'push');
             app.Channel3Button.ButtonPushedFcn = createCallbackFcn(app, 
@Channel3ButtonPushed, true);
            app.Channel3Button.Position = [418 51 100 22];
             app.Channel3Button.Text = 'Channel 3';
             % Create Channel4Button
            app.Channel4Button = uibutton(app.figure1, 'push');
            app.Channel4Button.PushedFcn = createCallbackFcn(ap,@Channel4ButtonPushed, true);
            app.Channel4Button.Position = [555 51 100 22];
             app.Channel4Button.Text = 'Channel 4';
             % Show the figure after all components are created
             app.figure1.Visible = 'on';
         end
     end
     % App creation and deletion
```

```
 methods (Access = public)
         % Construct app
         function app = Zadnja_verzija_1_9
             % Create UIFigure and components
             createComponents(app)
             % Register the app with App Designer
             registerApp(app, app.figure1)
             % Execute the startup function
             runStartupFcn(app, @klizaci_OpeningFcn)
            if nargout == 0 clear app
             end
         end
         % Code that executes before app deletion
         function delete(app)
             % Delete UIFigure when app is deleted
             delete(app.figure1)
         end
     end
end
```